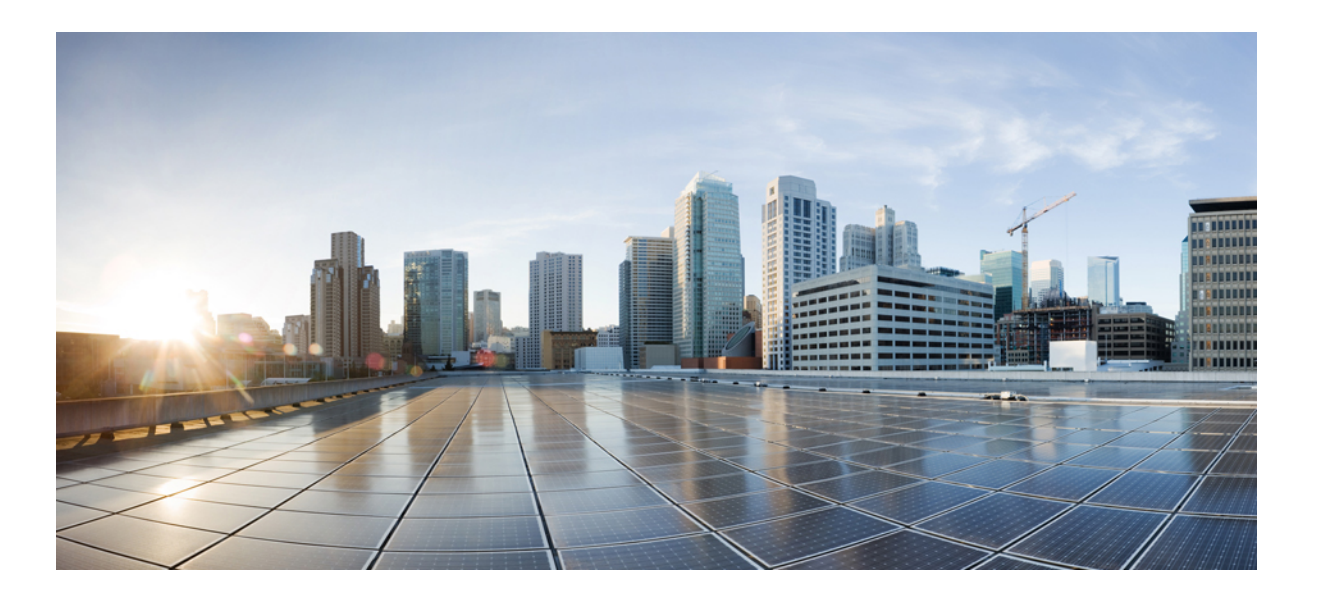

# **Cisco Nexus 5000 and 6000 Series NX-OS Programmability Guide**

**First Published:** 2016-02-15 **Last Modified:** 2016-02-15

### **Americas Headquarters**

Cisco Systems, Inc. 170 West Tasman Drive San Jose, CA 95134-1706 USA http://www.cisco.com Tel: 408 526-4000 800 553-NETS (6387) Fax: 408 527-0883

Text Part Number:

THE SPECIFICATIONS AND INFORMATION REGARDING THE PRODUCTS IN THIS MANUAL ARE SUBJECT TO CHANGE WITHOUT NOTICE. ALL STATEMENTS, INFORMATION, AND RECOMMENDATIONS IN THIS MANUAL ARE BELIEVED TO BE ACCURATE BUT ARE PRESENTED WITHOUT WARRANTY OF ANY KIND, EXPRESS OR IMPLIED. USERS MUST TAKE FULL RESPONSIBILITY FOR THEIR APPLICATION OF ANY PRODUCTS.

THE SOFTWARE LICENSE AND LIMITED WARRANTY FOR THE ACCOMPANYING PRODUCT ARE SET FORTH IN THE INFORMATION PACKET THAT SHIPPED WITH THE PRODUCT AND ARE INCORPORATED HEREIN BY THIS REFERENCE. IF YOU ARE UNABLE TO LOCATE THE SOFTWARE LICENSE OR LIMITED WARRANTY, CONTACT YOUR CISCO REPRESENTATIVE FOR A COPY.

The Cisco implementation of TCP header compression is an adaptation of a program developed by the University of California, Berkeley (UCB) as part of UCB's public domain version of the UNIX operating system. All rights reserved. Copyright © 1981, Regents of the University of California.

NOTWITHSTANDING ANY OTHER WARRANTY HEREIN, ALL DOCUMENT FILES AND SOFTWARE OF THESE SUPPLIERS ARE PROVIDED "AS IS" WITH ALL FAULTS. CISCO AND THE ABOVE-NAMED SUPPLIERS DISCLAIM ALL WARRANTIES, EXPRESSED OR IMPLIED, INCLUDING, WITHOUT LIMITATION, THOSE OF MERCHANTABILITY, FITNESS FOR A PARTICULAR PURPOSE AND NONINFRINGEMENT OR ARISING FROM A COURSE OF DEALING, USAGE, OR TRADE PRACTICE.

IN NO EVENT SHALL CISCO OR ITS SUPPLIERS BE LIABLE FOR ANY INDIRECT, SPECIAL, CONSEQUENTIAL, OR INCIDENTAL DAMAGES, INCLUDING, WITHOUT LIMITATION, LOST PROFITS OR LOSS OR DAMAGE TO DATA ARISING OUT OF THE USE OR INABILITY TO USE THIS MANUAL, EVEN IF CISCO OR ITS SUPPLIERS HAVE BEEN ADVISED OF THE POSSIBILITY OF SUCH DAMAGES.

Any Internet Protocol (IP) addresses and phone numbers used in this document are not intended to be actual addresses and phone numbers. Any examples, command display output, network topology diagrams, and other figuresincluded in the document are shown for illustrative purposes only. Any use of actual IP addresses or phone numbersin illustrative content is unintentional and coincidental.

This product includes cryptographic software written by Eric Young (eay@cryptsoft.com).

This product includes software developed by the OpenSSL Project for use in the OpenSSL Toolkit. (<http://www.openssl.org/>)

This product includes software written by Tim Hudson (tjh@cryptsoft.com).

Cisco and the Cisco logo are trademarks or registered trademarks of Cisco and/or its affiliates in the U.S. and other countries. To view a list of Cisco trademarks, go to this URL:  $\frac{h}{t}$ [www.cisco.com/go/trademarks](http://www.cisco.com/go/trademarks). Third-party trademarks mentioned are the property of their respective owners. The use of the word partner does not imply a partnership relationship between Cisco and any other company. (1110R)

© 2016 Cisco Systems, Inc. All rights reserved.

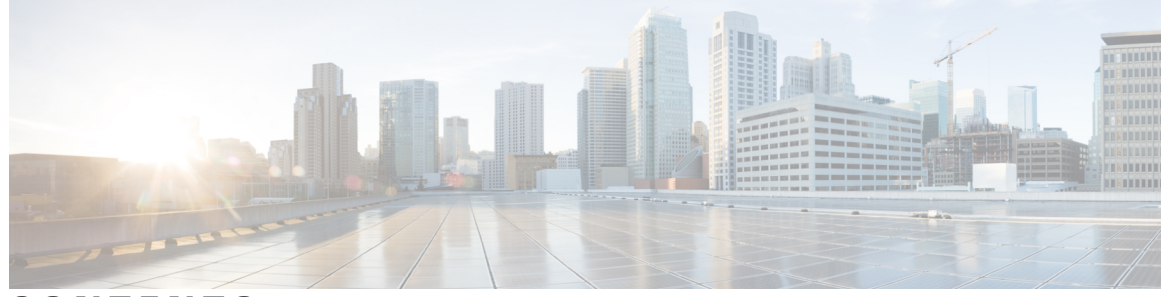

### **CONTENTS**

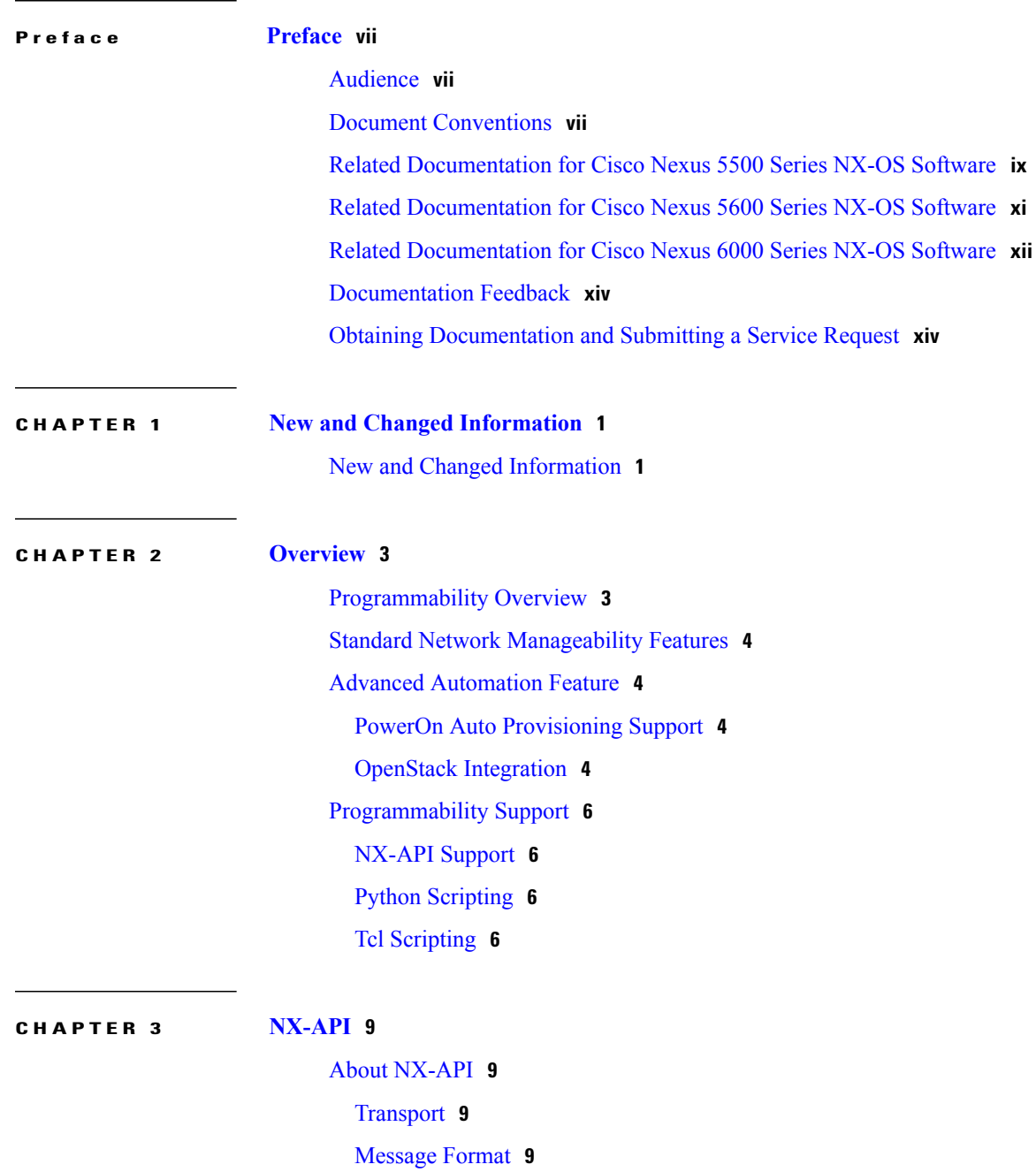

 $\overline{\phantom{a}}$ 

[Security](#page-23-0) **10** Using [NX-API](#page-23-1) **10** Sample [NX-API](#page-25-0) Scripts **12** [Obtaining](#page-25-1) the XSD Files **12** NX-API [Sandbox](#page-25-2) **12** NX-API [Management](#page-27-0) Commands **14** NX-API Request [Elements](#page-27-1) **14** NX-API [Response](#page-30-0) Elements **17** [Command](#page-31-0) Types **18** Additional [References](#page-31-1) **18**

#### **CHAPTER 4 [Python](#page-34-0) API 21**

[Information](#page-34-1) About the Python API **21** [Installing](#page-35-0) Python **22** [Installing](#page-35-1) Third Party Pure Python Packages **22** Using [Python](#page-35-2) **22** [Entering](#page-35-3) Python Shell **22** [Executing](#page-36-0) Scripts **23** Passing [Parameters](#page-36-1) to the Script **23** Application [Programming](#page-36-2) Interface (API) Functions **23** [Routes\(\)](#page-37-0) **24** show arp table() **24** [show\\_vsh\\_routes\(\)](#page-38-0) **25** [show\\_hw\\_routes\(\)](#page-39-0) **26** [verify\\_routes\(\)](#page-40-0) **27** [verify\\_arp\\_table\(\)](#page-40-1) **27** [CheckPortDiscards\(\)](#page-41-0) **28** [transfer\(\)](#page-42-0) **29** [CLI\(\)](#page-43-0) **30** [get\\_output\(\)](#page-44-0) **31** [rerun\(\)](#page-45-0) **32** [History\(\)](#page-45-1) **32** [get\\_history\(\)](#page-46-0) **33** [clear\\_history\(\)](#page-46-1) **33**

#### **CHAPTER 5 XML [Management](#page-48-0) Interface 35**

XML [Management](#page-48-1) Interface **35** Feature History for XML [Management](#page-48-2) Interface **35** About the XML [Management](#page-49-0) Interface **36** [NETCONF](#page-49-1) Layers **36** SSH [xmlagent](#page-50-0) **37** Licensing [Requirements](#page-50-1) for the XML Management Interface **37** Prerequisites to Using the XML [Management](#page-51-0) Interface **38** Using the XML [Management](#page-51-1) Interface **38** [Configuring](#page-51-2) the SSH and the XML Server Options Through the CLI **38** [Starting](#page-52-0) an SSHv2 Session **39** Sending a Hello [Message](#page-53-0) **40** Obtaining XML Schema [Definition](#page-53-1) (XSD) Files **40** Sending an XML [Document](#page-54-0) to the XML Server **41** Creating [NETCONF](#page-54-1) XML Instances **41** RPC [Request](#page-55-0) Tag rpc **42** [NETCONF](#page-55-1) Operations Tags **42** [Device](#page-57-0) Tags **44** Extended [NETCONF](#page-59-0) Operations **46** [NETCONF](#page-62-0) Replies **49** RPC [Response](#page-62-1) Tag **49** Interpreting the Tags [Encapsulated](#page-63-0) in the Data Tag **50** Example XML [Instances](#page-63-1) **50** [NETCONF](#page-64-0) Close Session Instance **51** [NETCONF](#page-64-1) Kill Session Instance **51** [NETCONF](#page-65-0) Copy Config Instance **52** [NETCONF](#page-65-1) Edit Config Instance **52** [NETCONF](#page-66-0) Get Config Instance **53** [NETCONF](#page-67-0) Lock Instance **54** [NETCONF](#page-68-0) Unlock Instance **55** NETCONF Commit Instance - Candidate [Configuration](#page-68-1) Capability **55** [NETCONF](#page-68-2) Confirmed Commit Instance **55** NETCONF [Rollback-On-Error](#page-69-0) Instance **56** [NETCONF](#page-69-1) Validate Capability Instance **56**

# **CHAPTER 6 Open Agent [Container](#page-72-0) 59** Open Agent [Container](#page-72-1) **59** Feature History for the Open Agent [Container](#page-72-2) **59** About Open Agent [Container](#page-73-0) **60** [Enabling](#page-73-1) OAC on Your Switch **60** Installing and [Activating](#page-73-2) the Open Agent Container **60** [Connecting](#page-75-0) to the Open Agent Container **62** Verifying the Networking [Environment](#page-75-1) Inside the Open Agent Container **62** [Upgrading](#page-76-0) the OAC **63** [Uninstalling](#page-76-1) the OAC **63 CHAPTER 7 Using Chef Client with Cisco [NX-OS](#page-78-0) 65** Using Chef Client with Cisco [NX-OS](#page-78-1) **65** Feature History for Chef [Support](#page-78-2) **65** [About](#page-78-3) Chef **65** [Prerequisites](#page-79-0) **66** Chef Client NX-OS [Environment](#page-79-1) **66** [cisco-cookbook](#page-80-0) **67 CHAPTER 8 Using Puppet Agent with Cisco [NX-OS](#page-82-0) 69** Using Puppet Agent with Cisco [NX-OS](#page-82-1) **69** Feature History for Puppet [Support](#page-82-2) **69** About [Puppet](#page-82-3) **69** [Prerequisites](#page-83-0) **70** Puppet Agent NX-OS [Environment](#page-83-1) **70** [ciscopuppet](#page-84-0) Module **71 APPENDIX A NX-API [Response](#page-86-0) Codes 73** Table of NX-API [Response](#page-86-1) Codes **73**

Additional [References](#page-70-0) **57**

NX-API Response Codes for [JSON-RPC](#page-88-0) Requests **75**

<span id="page-6-0"></span>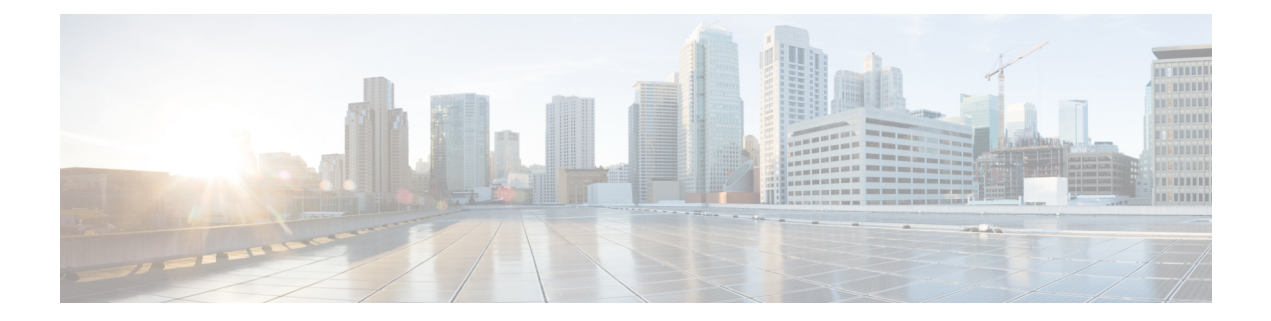

# **Preface**

The preface contains the following sections:

- [Audience,](#page-6-1) page vii
- Document [Conventions,](#page-6-2) page vii
- Related [Documentation](#page-8-0) for Cisco Nexus 5500 Series NX-OS Software, page ix
- Related [Documentation](#page-10-0) for Cisco Nexus 5600 Series NX-OS Software, page xi
- Related [Documentation](#page-11-0) for Cisco Nexus 6000 Series NX-OS Software, page xii
- [Documentation](#page-13-0) Feedback, page xiv
- Obtaining [Documentation](#page-13-1) and Submitting a Service Request, page xiv

# <span id="page-6-2"></span><span id="page-6-1"></span>**Audience**

This publication is for network administrators who configure and maintain Cisco Nexus devices and Cisco Nexus 2000 Series Fabric Extenders.

# **Document Conventions**

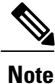

As part of our constant endeavor to remodel our documents to meet our customers' requirements, we have modified the manner in which we document configuration tasks. As a result of this, you may find a deviation in the style used to describe these tasks, with the newly included sections of the document following the new format.

Command descriptions use the following conventions:

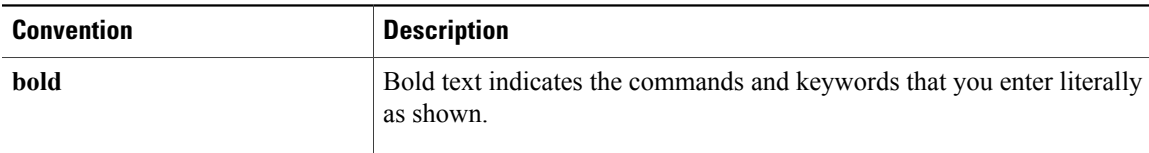

T

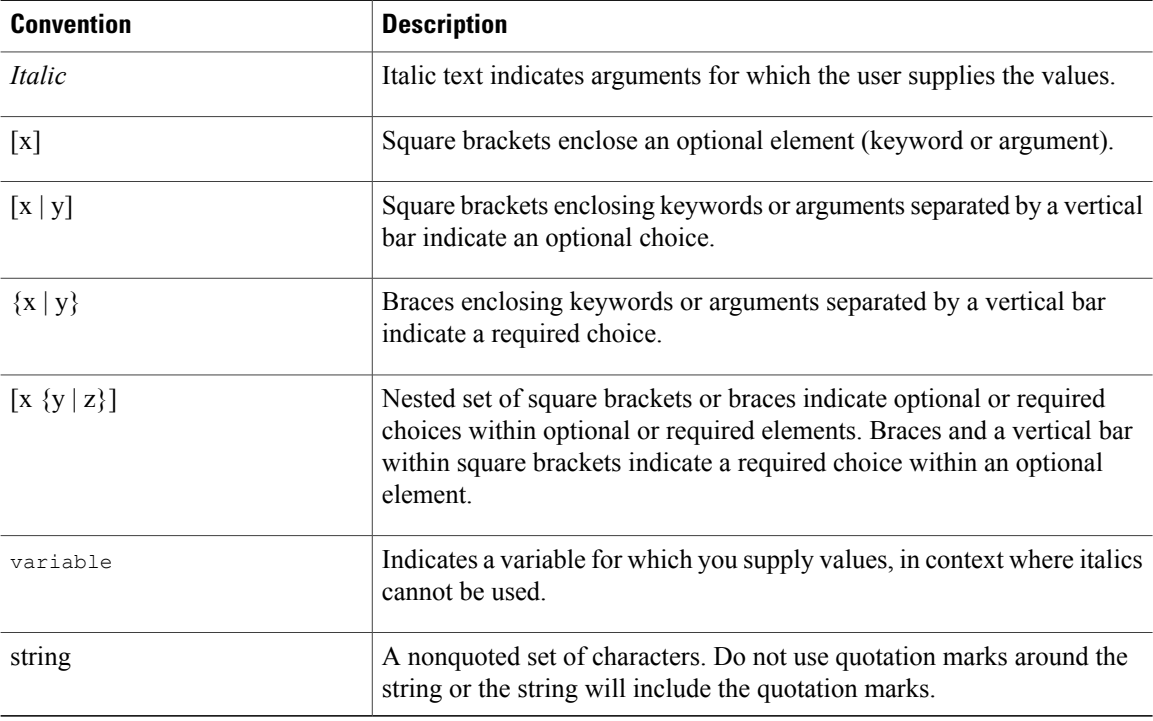

### Examples use the following conventions:

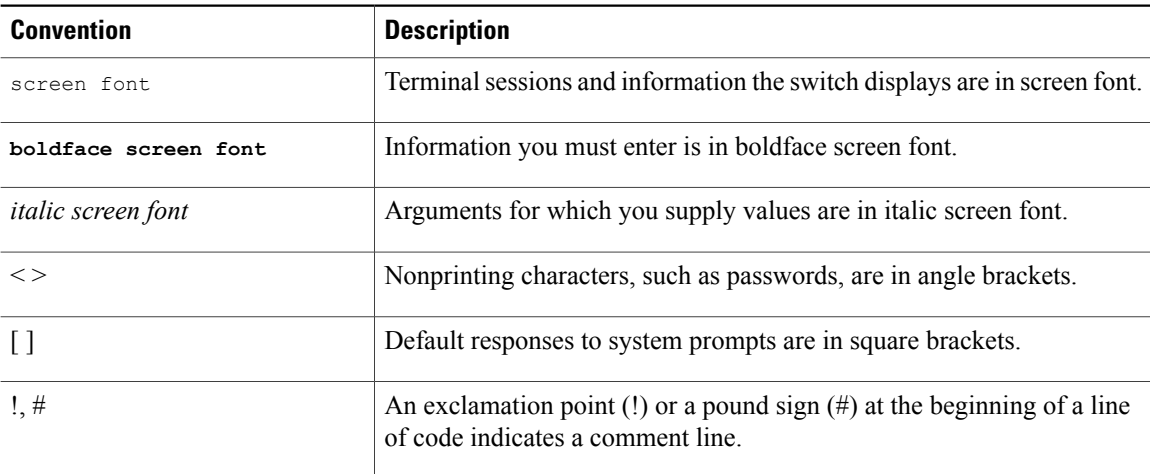

This document uses the following conventions:

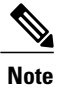

Means *reader take note*. Notes contain helpful suggestions or references to material not covered in the manual.

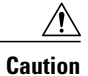

Means *reader be careful*. In this situation, you might do something that could result in equipment damage or loss of data.

# <span id="page-8-0"></span>**Related Documentation for Cisco Nexus 5500 Series NX-OS Software**

The entire Cisco NX-OS 5500 Series documentation set is available at the following URL:

[http://www.cisco.com/c/en/us/support/switches/nexus-5000-series-switches/](http://www.cisco.com/c/en/us/support/switches/nexus-5000-series-switches/tsd-products-support-series-home.html) [tsd-products-support-series-home.html](http://www.cisco.com/c/en/us/support/switches/nexus-5000-series-switches/tsd-products-support-series-home.html)

### **Release Notes**

The release notes are available at the following URL: [http://www.cisco.com/en/US/products/ps9670/prod\\_release\\_notes\\_list.html](http://www.cisco.com/en/US/products/ps9670/prod_release_notes_list.html)

#### **Configuration Guides**

These guides are available at the following URL:

[http://www.cisco.com/en/US/products/ps9670/products\\_installation\\_and\\_configuration\\_guides\\_list.html](http://www.cisco.com/en/US/products/ps9670/products_installation_and_configuration_guides_list.html)

The documents in this category include:

- *Cisco Nexus 5500 Series NX-OS Adapter-FEX Configuration Guide*
- *Cisco Nexus 5500 Series NX-OS FabricPath Configuration Guide*
- *Cisco Nexus 5500 Series NX-OS FCoE Configuration Guide*
- *Cisco Nexus 5500 Series NX-OS Fundamentals Configuration Guide*
- *Cisco Nexus 5500 Series NX-OS Interfaces Configuration Guide*
- *Cisco Nexus 5500 Series NX-OS Layer 2 Switching Configuration Guide*
- *Cisco Nexus 5500 Series NX-OS Multicast Routing Configuration Guide*
- *Cisco Nexus 5500 Series NX-OS Quality of Service Configuration Guide*
- *Cisco Nexus 5500 Series NX-OS SAN Switching Configuration Guide*
- *Cisco Nexus 5500 Series NX-OS Security Configuration Guide*
- *Cisco Nexus 5500 Series NX-OS System Management Configuration Guide*
- *Cisco Nexus 5500 Series NX-OS Unicast Routing Configuration Guide*

#### **Installation and Upgrade Guides**

These guides are available at the following URL:

[http://www.cisco.com/en/US/products/ps9670/prod\\_installation\\_guides\\_list.html](http://www.cisco.com/en/US/products/ps9670/prod_installation_guides_list.html) The document in this category include:

• *Cisco Nexus 5500 Series NX-OS Software Upgrade and Downgrade Guides*

### **Licensing Guide**

The *License and Copyright Information for Cisco NX-OS Software* is available at [http://www.cisco.com/en/](http://www.cisco.com/en/US/docs/switches/datacenter/sw/4_0/nx-os/license_agreement/nx-ossw_lisns.html) [US/docs/switches/datacenter/sw/4\\_0/nx-os/license\\_agreement/nx-ossw\\_lisns.html](http://www.cisco.com/en/US/docs/switches/datacenter/sw/4_0/nx-os/license_agreement/nx-ossw_lisns.html).

#### **Command References**

These guides are available at the following URL:

[http://www.cisco.com/en/US/products/ps9670/prod\\_command\\_reference\\_list.html](http://www.cisco.com/en/US/products/ps9670/prod_command_reference_list.html)

The documents in this category include:

- *Cisco Nexus 5500 Series NX-OS Fabric Extender Command Reference*
- *Cisco Nexus 5500 Series NX-OS FabricPath Command Reference*
- *Cisco Nexus 5500 Series NX-OS Fundamentals Command Reference*
- *Cisco Nexus 5500 Series NX-OS Interfaces Command Reference*
- *Cisco Nexus 5500 Series NX-OS Layer 2 Interfaces Command Reference*
- *Cisco Nexus 5500 Series NX-OS Multicast Routing Command Reference*
- *Cisco Nexus 5500 Series NX-OS Quality of Service Command Reference*
- *Cisco Nexus 5500 Series NX-OS Security Command Reference*
- *Cisco Nexus 5500 Series NX-OS System Management Command Reference*
- *Cisco Nexus 5500 Series NX-OS TrustSec Command Reference*
- *Cisco Nexus 5500 Series NX-OS Unicast Routing Command Reference*
- *Cisco Nexus 5500 Series NX-OS Virtual Port Channel Command Reference*

### **Technical References**

The *Cisco Nexus 5500 Series NX-OS MIB Reference* is available at [http://www.cisco.com/en/US/docs/switches/](http://www.cisco.com/en/US/docs/switches/datacenter/nexus5000/sw/mib/reference/NX5000_MIBRef.html) [datacenter/nexus5500/sw/mib/reference/NX5500\\_MIBRef.html](http://www.cisco.com/en/US/docs/switches/datacenter/nexus5000/sw/mib/reference/NX5000_MIBRef.html).

#### **Error and System Messages**

The *Cisco Nexus 5500 Series NX-OS System Message Guide* is available at [http://www.cisco.com/en/US/docs/](http://www.cisco.com/en/US/docs/switches/datacenter/nexus5000/sw/system_messages/reference/sl_nxos_book.html) [switches/datacenter/nexus5500/sw/system\\_messages/reference/sl\\_nxos\\_book.html](http://www.cisco.com/en/US/docs/switches/datacenter/nexus5000/sw/system_messages/reference/sl_nxos_book.html).

### **Troubleshooting Guide**

The *Cisco Nexus 5500 Series NX-OS Troubleshooting Guide* is available at [http://www.cisco.com/en/US/](http://www.cisco.com/en/US/docs/switches/datacenter/nexus5000/sw/troubleshooting/guide/N5K_Troubleshooting_Guide.html) [docs/switches/datacenter/nexus5500/sw/troubleshooting/guide/N5K\\_Troubleshooting\\_Guide.html](http://www.cisco.com/en/US/docs/switches/datacenter/nexus5000/sw/troubleshooting/guide/N5K_Troubleshooting_Guide.html).

# <span id="page-10-0"></span>**Related Documentation for Cisco Nexus 5600 Series NX-OS Software**

The entire Cisco NX-OS 5600 Series documentation set is available at the following URL:

[http://www.cisco.com/c/en/us/support/switches/nexus-5000-series-switches/](http://www.cisco.com/c/en/us/support/switches/nexus-5000-series-switches/tsd-products-support-series-home.html) [tsd-products-support-series-home.html](http://www.cisco.com/c/en/us/support/switches/nexus-5000-series-switches/tsd-products-support-series-home.html)

### **Release Notes**

The release notes are available at the following URL:

<http://www.cisco.com/c/en/us/support/switches/nexus-5000-series-switches/products-release-notes-list.html>

### **Configuration Guides**

These guides are available at the following URL:

[http://www.cisco.com/c/en/us/support/switches/nexus-5000-series-switches/](http://www.cisco.com/c/en/us/support/switches/nexus-5000-series-switches/products-installation-and-configuration-guides-list.html) [products-installation-and-configuration-guides-list.html](http://www.cisco.com/c/en/us/support/switches/nexus-5000-series-switches/products-installation-and-configuration-guides-list.html)

The documents in this category include:

- *Cisco Nexus 5600 Series NX-OS Adapter-FEX Configuration Guide*
- *Cisco Nexus 5600 Series NX-OS FabricPath Configuration Guide*
- *Cisco Nexus 5600 Series NX-OS Fibre Channel over Ethernet Configuration Guide*
- *Cisco Nexus 5600 Series NX-OS Fundamentals Configuration Guide*
- *Cisco Nexus 5600 Series NX-OS Interfaces Configuration Guide*
- *Cisco Nexus 5600 Series NX-OS Layer 2 Switching Configuration Guide*
- *Cisco Nexus 5600 Series NX-OS Multicast Routing Configuration Guide*
- *Cisco Nexus 5600 Series NX-OS Quality of Service Configuration Guide*
- *Cisco Nexus 5600 Series NX-OS SAN Switching Configuration Guide*
- *Cisco Nexus 5600 Series NX-OS Security Configuration Guide*
- *Cisco Nexus 5600 Series NX-OS System Management Configuration Guide*
- *Cisco Nexus 5600 Series NX-OS Unicast Routing Configuration Guide*

### **Licensing Guide**

The *License and Copyright Information for Cisco NX-OS Software* is available at [http://www.cisco.com/en/](http://www.cisco.com/en/US/docs/switches/datacenter/sw/4_0/nx-os/license_agreement/nx-ossw_lisns.html) [US/docs/switches/datacenter/sw/4\\_0/nx-os/license\\_agreement/nx-ossw\\_lisns.html.](http://www.cisco.com/en/US/docs/switches/datacenter/sw/4_0/nx-os/license_agreement/nx-ossw_lisns.html)

### **Command References**

These guides are available at the following URL:

[http://www.cisco.com/c/en/us/support/switches/nexus-5000-series-switches/](http://www.cisco.com/c/en/us/support/switches/nexus-5000-series-switches/products-command-reference-list.html) [products-command-reference-list.html](http://www.cisco.com/c/en/us/support/switches/nexus-5000-series-switches/products-command-reference-list.html)

The documents in this category include:

- *Cisco Nexus 5600 Series NX-OS Fabric Extender Command Reference*
- *Cisco Nexus 5600 Series NX-OS FabricPath Command Reference*
- *Cisco Nexus 5600 Series NX-OS Fibre Channel Command Reference*
- *Cisco Nexus 5600 Series NX-OS Fundamentals Command Reference*
- *Cisco Nexus 5600 Series NX-OS Interfaces Command Reference*
- *Cisco Nexus 5600 Series NX-OS Layer 2 Interfaces Command Reference*
- *Cisco Nexus 5600 Series NX-OS Multicast Routing Command Reference*
- *Cisco Nexus 5600 Series NX-OS QoS Command Reference*
- *Cisco Nexus 5600 Series NX-OS Security Command Reference*
- *Cisco Nexus 5600 Series NX-OS System Management Command Reference*
- *Cisco Nexus 5600 Series NX-OS TrustSec Command Reference*
- *Cisco Nexus 5600 Series NX-OS Unicast Routing Command Reference*
- *Cisco Nexus 5600 Series NX-OS Virtual Port Channel Command Reference*

#### **Error and System Messages**

The *Cisco Nexus 5600 Series NX-OS System Message Guide* is available at [http://www.cisco.com/en/US/docs/](http://www.cisco.com/en/US/docs/switches/datacenter/nexus5000/sw/system_messages/reference/sl_nxos_book.html) [switches/datacenter/nexus5500/sw/system\\_messages/reference/sl\\_nxos\\_book.html](http://www.cisco.com/en/US/docs/switches/datacenter/nexus5000/sw/system_messages/reference/sl_nxos_book.html).

#### **Troubleshooting Guide**

The *Cisco Nexus 5600 Series NX-OS Troubleshooting Guide* is available at [http://www.cisco.com/c/en/us/](http://www.cisco.com/c/en/us/support/switches/nexus-5000-series-switches/products-troubleshooting-guides-list.html) [support/switches/nexus-5000-series-switches/products-troubleshooting-guides-list.html.](http://www.cisco.com/c/en/us/support/switches/nexus-5000-series-switches/products-troubleshooting-guides-list.html)

# <span id="page-11-0"></span>**Related Documentation for Cisco Nexus 6000 Series NX-OS Software**

The entire Cisco NX-OS 6000 Series documentation set is available at the following URL: [http://www.cisco.com/en/US/products/ps12806/tsd\\_products\\_support\\_series\\_home.html](http://www.cisco.com/en/US/products/ps12806/tsd_products_support_series_home.html)

#### **Release Notes**

The release notes are available at the following URL:

<http://www.cisco.com/c/en/us/support/switches/nexus-6000-series-switches/products-release-notes-list.html>

#### **Configuration Guides**

These guides are available at the following URL:

[http://www.cisco.com/c/en/us/support/switches/nexus-6000-series-switches/](http://www.cisco.com/c/en/us/support/switches/nexus-6000-series-switches/products-installation-and-configuration-guides-list.html) [products-installation-and-configuration-guides-list.html](http://www.cisco.com/c/en/us/support/switches/nexus-6000-series-switches/products-installation-and-configuration-guides-list.html)

The documents in this category include:

- *Cisco Nexus 6000 Series NX-OS Adapter-FEX Configuration Guide*
- *Cisco Nexus 6000 Series NX-OS FabricPath Configuration Guide*
- *Cisco Nexus 6000 Series NX-OS FCoE Configuration Guide*
- *Cisco Nexus 6000 Series NX-OS Fundamentals Configuration Guide*
- *Cisco Nexus 6000 Series NX-OS Interfaces Configuration Guide*
- *Cisco Nexus 6000 Series NX-OS Layer 2 Switching Configuration Guide*
- *Cisco Nexus 6000 Series NX-OS Multicast Routing Configuration Guide*
- *Cisco Nexus 6000 Series NX-OS Quality of Service Configuration Guide*
- *Cisco Nexus 6000 Series NX-OS SAN Switching Configuration Guide*
- *Cisco Nexus 6000 Series NX-OS Security Configuration Guide*
- *Cisco Nexus 6000 Series NX-OS System Management Configuration Guide*
- *Cisco Nexus 6000 Series NX-OS Unicast Routing Configuration Guide*

#### **Installation and Upgrade Guides**

These guides are available at the following URL:

<http://www.cisco.com/c/en/us/support/switches/nexus-6000-series-switches/products-installation-guides-list.html> The document in this category include:

• *Cisco Nexus 6000 Series NX-OS Software Upgrade and Downgrade Guides*

#### **Licensing Guide**

The *License and Copyright Information for Cisco NX-OS Software* is available at [http://www.cisco.com/en/](http://www.cisco.com/en/US/docs/switches/datacenter/sw/4_0/nx-os/license_agreement/nx-ossw_lisns.html) [US/docs/switches/datacenter/sw/4\\_0/nx-os/license\\_agreement/nx-ossw\\_lisns.html.](http://www.cisco.com/en/US/docs/switches/datacenter/sw/4_0/nx-os/license_agreement/nx-ossw_lisns.html)

#### **Command References**

These guides are available at the following URL:

[http://www.cisco.com/c/en/us/support/switches/nexus-6000-series-switches/](http://www.cisco.com/c/en/us/support/switches/nexus-6000-series-switches/products-command-reference-list.html) [products-command-reference-list.html](http://www.cisco.com/c/en/us/support/switches/nexus-6000-series-switches/products-command-reference-list.html)

The documents in this category include:

- *Cisco Nexus 6000 Series NX-OS Fabric Extender Command Reference*
- *Cisco Nexus 6000 Series NX-OS FabricPath Command Reference*
- *Cisco Nexus 6000 Series NX-OS Fundamentals Command Reference*
- *Cisco Nexus 6000 Series NX-OS Interfaces Command Reference*
- *Cisco Nexus 6000 Series NX-OS Layer 2 Interfaces Command Reference*
- *Cisco Nexus 6000 Series NX-OS Multicast Routing Command Reference*
- *Cisco Nexus 6000 Series NX-OS Quality of Service Command Reference*
- *Cisco Nexus 6000 Series NX-OS Security Command Reference*
- *Cisco Nexus 6000 Series NX-OS System Management Command Reference*
- *Cisco Nexus 6000 Series NX-OS TrustSec Command Reference*
- *Cisco Nexus 6000 Series NX-OS Unicast Routing Command Reference*
- *Cisco Nexus 6000 Series NX-OS Virtual Port Channel Command Reference*

#### **Technical References**

The *Cisco Nexus 6000 Series NX-OS MIB Reference* is available at [http://www.cisco.com/en/US/docs/switches/](http://www.cisco.com/en/US/docs/switches/datacenter/nexus5000/sw/mib/reference/NX5000_MIBRef.html) [datacenter/nexus6000/sw/mib/reference/NX6000\\_MIBRef.html](http://www.cisco.com/en/US/docs/switches/datacenter/nexus5000/sw/mib/reference/NX5000_MIBRef.html).

#### **Error and System Messages**

The *Cisco Nexus 6000 Series NX-OS System Message Guide* is available at [http://www.cisco.com/c/en/us/td/](http://www.cisco.com/c/en/us/td/docs/switches/datacenter/nexus6000/sw/system_messages/reference/sl_nxos_book.html) [docs/switches/datacenter/nexus6000/sw/system\\_messages/reference/sl\\_nxos\\_book.html](http://www.cisco.com/c/en/us/td/docs/switches/datacenter/nexus6000/sw/system_messages/reference/sl_nxos_book.html).

#### **Troubleshooting Guide**

The *Cisco Nexus 6000 Series NX-OS Troubleshooting Guide* is available at [http://www.cisco.com/c/en/us/](http://www.cisco.com/c/en/us/support/switches/nexus-6000-series-switches/tsd-products-support-troubleshoot-and-alerts.html) [support/switches/nexus-6000-series-switches/tsd-products-support-troubleshoot-and-alerts.html](http://www.cisco.com/c/en/us/support/switches/nexus-6000-series-switches/tsd-products-support-troubleshoot-and-alerts.html).

### <span id="page-13-1"></span><span id="page-13-0"></span>**Documentation Feedback**

To provide technical feedback on this document, or to report an error or omission, please send your comments to: [nexus5k-docfeedback@cisco.com](mailto:nexus5k-docfeedback@cisco.com).

We appreciate your feedback.

# **Obtaining Documentation and Submitting a Service Request**

For information on obtaining documentation, using the Cisco Bug Search Tool (BST), submitting a service request, and gathering additional information, see What's New in Cisco Product [Documentation](http://www.cisco.com/c/en/us/td/docs/general/whatsnew/whatsnew.html).

To receive new and revised Cisco technical content directly to your desktop, you can subscribe to the [What's](http://www.cisco.com/assets/cdc_content_elements/rss/whats_new/whatsnew_rss_feed.xml) New in Cisco Product [Documentation](http://www.cisco.com/assets/cdc_content_elements/rss/whats_new/whatsnew_rss_feed.xml) RSS feed. RSS feeds are a free service.

<span id="page-14-0"></span>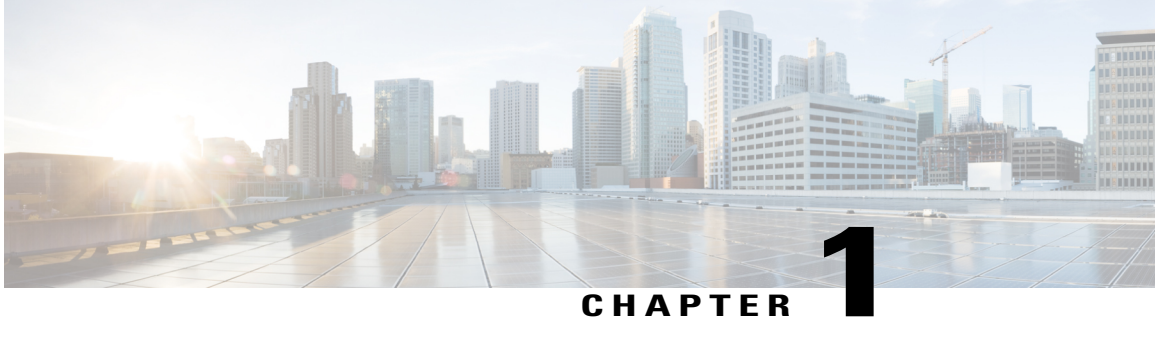

# **New and Changed Information**

This chapter provides release-specific information for each new and changed feature in the *Cisco Nexus 5000 and 6000 Series NX-OS Programmability Guide*.

• New and Changed [Information,](#page-14-1) page 1

# <span id="page-14-1"></span>**New and Changed Information**

П

This table summarizes the new and changed features for the *Cisco Nexus 5000 and 6000 Series NX-OS Programmability Guide* and where they are documented.

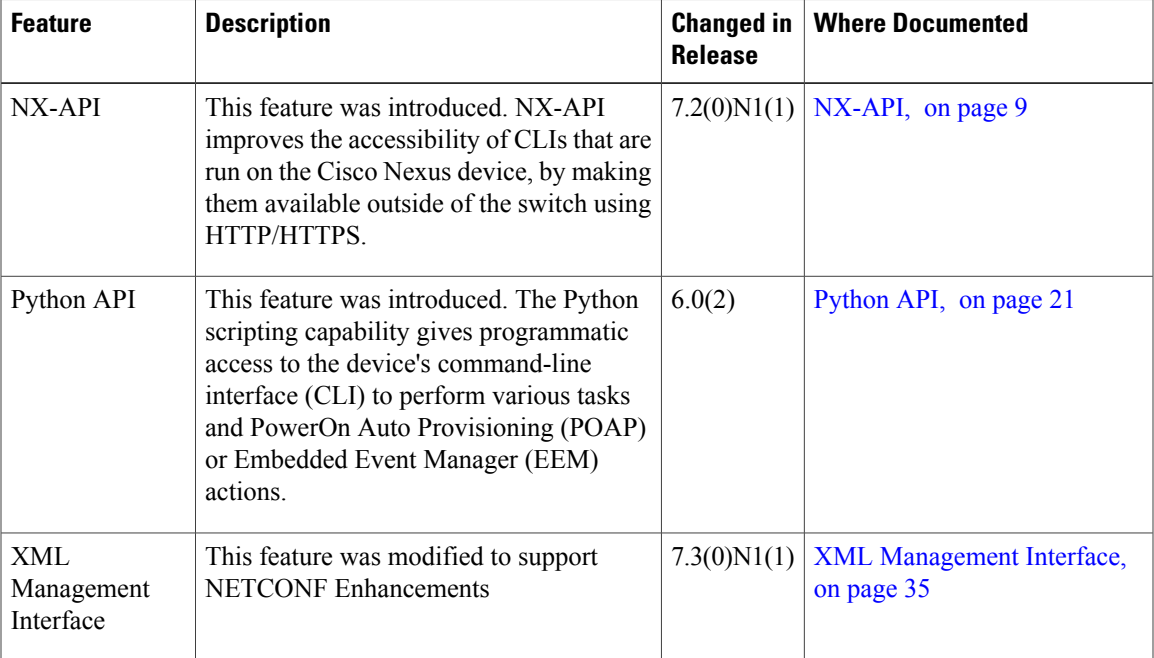

### **Table 1: New and Changed Features**

 $\mathbf l$ 

I

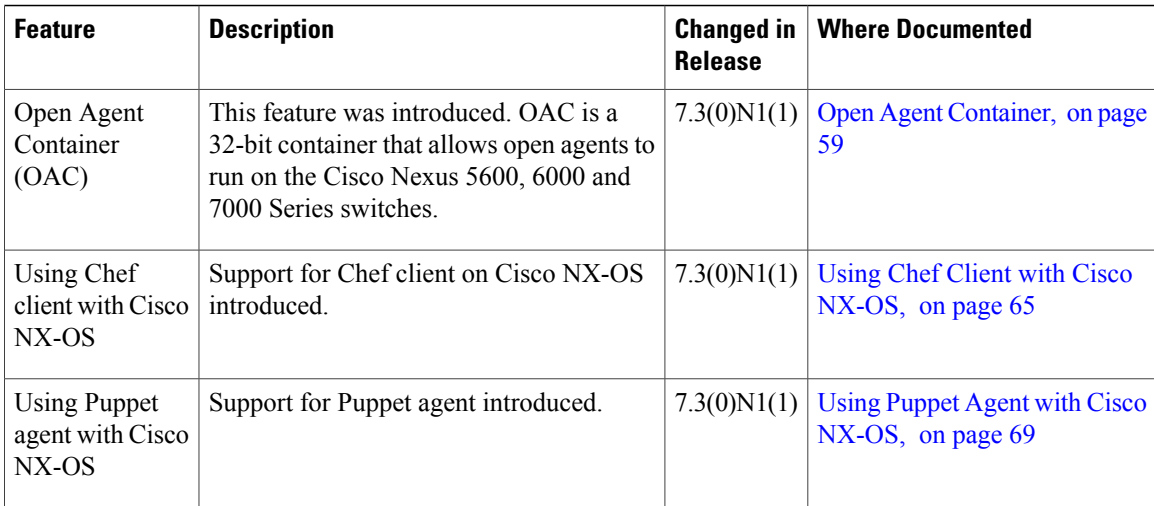

<span id="page-16-0"></span>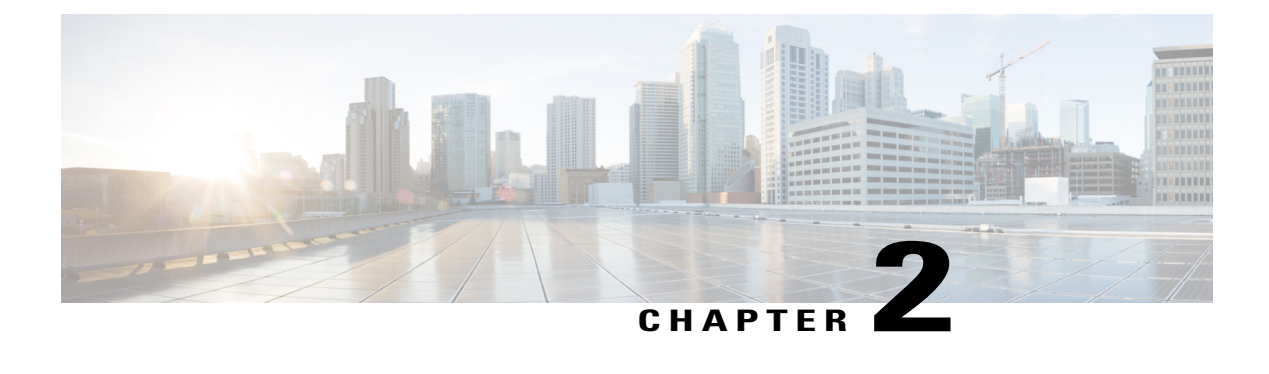

# **Overview**

- [Programmability](#page-16-1) Overview, page 3
- Standard Network [Manageability](#page-17-0) Features, page 4
- Advanced [Automation](#page-17-1) Feature, page 4
- [Programmability](#page-19-0) Support, page 6

# <span id="page-16-1"></span>**Programmability Overview**

The Cisco NX-OS software running on the Cisco Nexus 5000 and 6000 Series devices is as follows:

• **Resilient**

Provides critical business-class availability.

• **Modular**

Has extensions that accommodate business needs.

• **Highly Programmatic**

Allows for rapid automation and orchestration through Application Programming Interfaces (APIs).

• **Secure**

Protects and preserves data and operations.

• **Flexible**

Integrates and enables new technologies.

• **Scalable**

Accommodates and grows with the business and its requirements.

• **Easy to use**

Reduces the amount of learning required, simplifies deployment, and provides ease of manageability.

With the Cisco NX-OS operating system, the device functions in the unified fabric mode to provide network connectivity with programmatic automation functions.

Cisco NX-OS contains Open Source Software (OSS) and commercial technologies that provide automation, orchestration, programmability, monitoring and compliance support.

## <span id="page-17-0"></span>**Standard Network Manageability Features**

- SNMP (V1, V2, V3)
- Syslog
- RMON
- NETCONF
- CLI and CLI scripting

### <span id="page-17-1"></span>**Advanced Automation Feature**

The enhanced Cisco NX-OS on the device supports automation. The platform includes support for PowerOn Auto Provisioning (POAP).

The enhanced Cisco NX-OS on the device supports automation. The platform includes the following features that support automation:

- PowerOn Auto Provisioning (POAP) support
- XMPP support
- Chef and Puppet integration
- OpenStack integration
- OpenDayLight integration and OpenFlow support

### <span id="page-17-2"></span>**PowerOn Auto Provisioning Support**

PowerOn Auto Provisioning (POAP) automates the process of installing/upgrading software images and installing configuration files on Cisco Nexus devices that are being deployed in the network for the first time. It reduces the manual tasks required to scale the network capacity.

When a Cisco Nexus device with the POAP feature boots and does not find the startup configuration, the device enters POAP mode. It locates a DHCP server and bootstraps itself with its interface IP address, gateway, and DNS server IP addresses. The device obtains the IP address of a TFTP server or the URL of an HTTP server and downloads a configuration script that enables the device to download and install the appropriate software image and configuration file.

For more details about POAP, see the *Cisco Nexus 5000 Series NX-OS Fundamentals Configuration Guide*.

### <span id="page-17-3"></span>**OpenStack Integration**

The Cisco Nexus 5000 Series and 6000 Series devices support the Cisco Nexus plugin for OpenStack Networking, also known as Neutron (http://www.cisco.com/web/solutions/openstack/index.html). The plugin

allows you to build an infrastructure as a service (IaaS) network and to deploy a cloud network. With OpenStack, you can build an on-demand, self-service, multitenant computing infrastructure. However, implementing OpenStack's VLAN networking model across virtual and physical infrastructures can be difficult.

The OpenStack Networking extensible architecture supports pluginsto configure networks directly. However, when you choose a network plugin, only that plugin's target technology is configured. When you are running OpenStack clusters across multiple hosts with VLANs, a typical plugin configures either the virtual network infrastructure or the physical network, but not both.

The Cisco Nexus plugin solves this difficult problem by including support for configuring both the physical and virtual networking infrastructure.

The Cisco Nexus plugin accepts OpenStack Networking API calls and uses the Network Configuration Protocol (NETCONF) to configure Cisco Nexus devices as well as Open vSwitch (OVS) that runs on the hypervisor. The Cisco Nexus plugin configures VLANs on both the physical and virtual network. It also allocates scarce VLAN IDs by deprovisioning them when they are no longer needed and reassigning them to new tenants whenever possible. VLANs are configured so that virtual machines that run on different virtualization (compute) hosts that belong to the same tenant network transparently communicate through the physical network. In addition, connectivity from the compute hosts to the physical network is trunked to allow traffic only from the VLANs that are configured on the host by the virtual switch.

The following table lists the features of the Cisco Nexus plugin for OpenStack Networking:

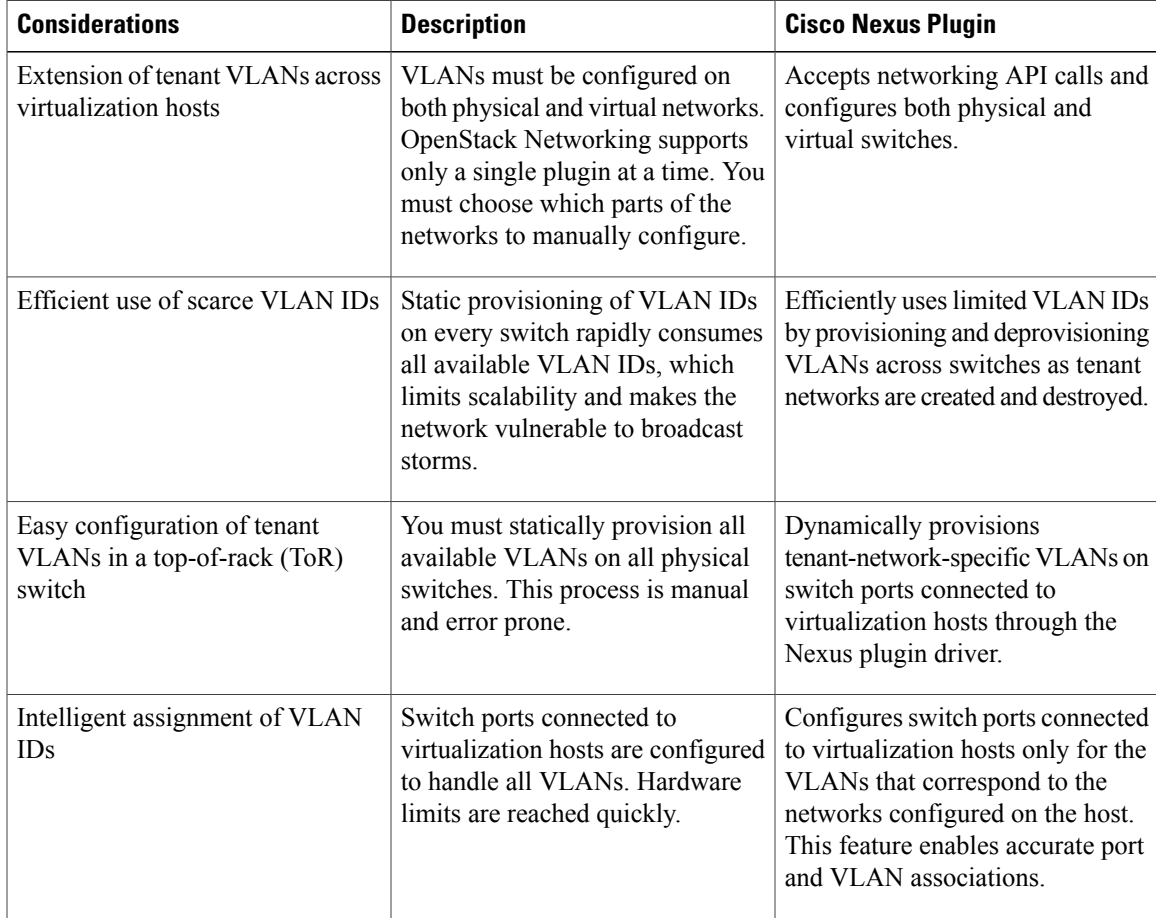

#### **Table 2: Summary of Cisco Nexus Plugin features for OpenStack Networking (Neutron)**

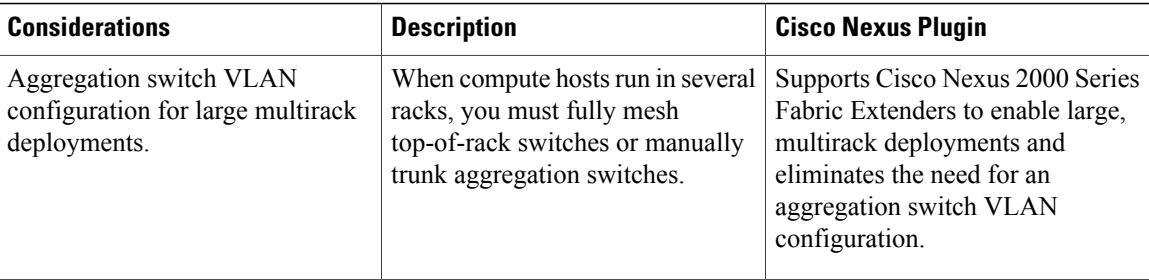

# <span id="page-19-0"></span>**Programmability Support**

Cisco NX-OS on Cisco Nexus 5000 and 6000 Series devices support the following capabilities to aid programmability:

- NX-API support
- Python scripting
- Tel scripting

### <span id="page-19-1"></span>**NX-API Support**

Cisco NX-API allows for HTTP-based programmatic access to the Cisco Nexus 5000 Series and 6000 Series platforms. This support is delivered by NX-API, an open source webserver. NX-API provides the configuration and management capabilities of the Cisco NX-OS CLI with web-based APIs. The device can be set to publish the output of the API calls in XML or JSON format. This API enables rapid development on the Cisco Nexus 5000 Series and 6000 Series platforms.

### <span id="page-19-2"></span>**Python Scripting**

Cisco Nexus 5000 Series and 6000 Series devices support Python v2.7.2 in both interactive and non-interactive (script) modes.

The Python scripting capability on the devices provide programmatic access to the switch CLI to perform various tasks, and to Power-On Auto Provisioning (POAP) and Embedded Event Manager (EEM) actions. Responses to Python calls that invoke the Cisco NX-OS CLI return text or JSON output.

The Python interpreter is included in the Cisco NX-OS software.

For more details about the Cisco Nexus 5000Series and 6000Series devices support forPython, see the *Cisco Nexus 5000 Series NX-OS Fundamentals Configuration Guide*, *Cisco Nexus 6000 Series NX-OS Fundamentals Configuration Guide*.

### <span id="page-19-3"></span>**Tcl Scripting**

Cisco Nexus 5000 Series and 6000 Series devices support tcl (Tool Command Language). Tcl is a scripting language that enables greater flexibility with CLI commands on the switch. You can use tcl to extract certain

 $\mathbf I$ 

values in the output of a **show** command, perform switch configurations, run Cisco NX-OS commands in a loop, or define EEM policies in a script.

 $\mathbf l$ 

 $\mathbf I$ 

<span id="page-22-4"></span><span id="page-22-0"></span>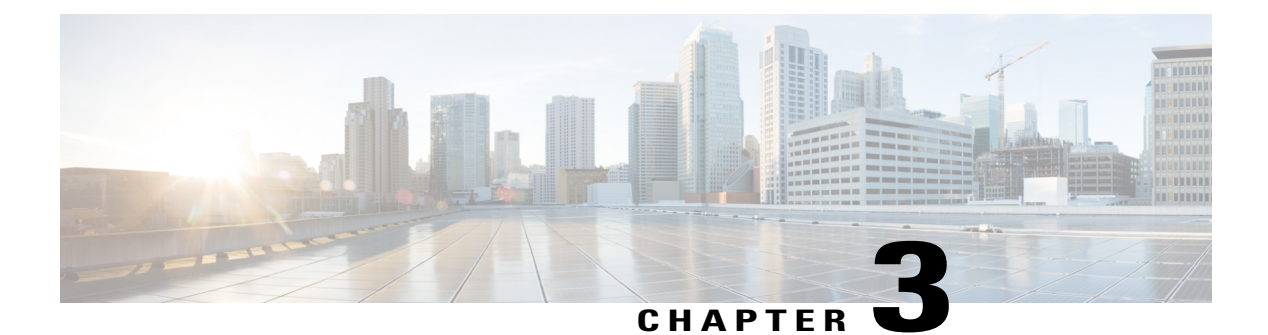

# **NX-API**

- About [NX-API,](#page-22-1) page 9
- Using [NX-API,](#page-23-1) page 10
- Additional [References,](#page-31-1) page 18

### <span id="page-22-1"></span>**About NX-API**

On Cisco Nexus devices, command-line interfaces (CLIs) are run only on the device. NX-API improves the accessibility of these CLIs by making them available outside of the switch by using HTTP/HTTPS. You can use this extension to the existing Cisco Nexus CLI system on the Cisco Nexus 5000 and 6000 Series devices. NX-API supports **show** commands and configurations.

NX-API supports JSON-RPC.

### <span id="page-22-3"></span><span id="page-22-2"></span>**Transport**

NX-API uses HTTP/HTTPS as its transport. CLIs are encoded into the HTTP/HTTPS POST body.

The NX-API backend uses the Nginx HTTP server. The Nginx process, and all of its children processes, are under Linux cgroup protection where the CPU and memory usage is capped. If the Nginx memory usage exceeds the cgroup limitations, the Nginx process is restarted and restored.

### **Message Format**

NX-API is an enhancement to the Cisco Nexus 5000 and 6000 Series CLI system, which supports XML output. NX-API also supports JSON output format for specific commands.

**Note** • NX-API XML output presents information in a user-friendly format.

- NX-API XML does not map directly to the Cisco NX-OS NETCONF implementation.
- NX-API XML output can be converted into JSON.

### <span id="page-23-0"></span>**Security**

NX-API supports HTTPS. All communication to the device is encrypted when you use HTTPS.

NX-API is integrated into the authentication system on the device. Users must have appropriate accounts to access the device through NX-API. NX-API uses HTTP basic authentication. All requests must contain the username and password in the HTTP header.

**Note** You should consider using HTTPS to secure your user's login credentials.

You can enable NX-API by using the **feature** manager CLI command. NX-API is disabled by default.

NX-API provides a session-based cookie, **nxapi auth** when users first successfully authenticate. With the session cookie, the username and password are included in all subsequent NX-API requests that are sent to the device. The username and password are used with the session cookie to bypass performing the full authentication process again. If the session cookie is not included with subsequent requests, another session cookie isrequired and is provided by the authentication process. Avoiding unnecessary use of the authentication process helps to reduce the workload on the device.

**Note** A **nxapi** auth cookie expires in 600 seconds (10 minutes). This value is a fixed and cannot be adjusted.

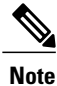

NX-API performs authentication through a programmable authentication module (PAM) on the switch. Use cookies to reduce the number of PAM authentications, which reduces the load on the PAM.

# <span id="page-23-1"></span>**Using NX-API**

The commands, command type, and output type for the Cisco Nexus 5000 and 6000 Series devices are entered using NX-API by encoding the CLIs into the body of a HTTP/HTTPs POST. The response to the request is returned in XML or JSON output format.

You must enable NX-API with the **feature** manager CLI command on the device. By default, NX-API is disabled.

The following example shows how to enable NX-API:

• Enable the management interface.

```
switch# configure terminal
switch(config)# interface mgmt 0
```

```
switch(config)# ip address 198.51.100.1/24
switch(config)# vrf context managment
switch(config)# ip route 203.0.113.1/0 1.2.3.1
```
• Enable the NX-API **nxapi** feature.

switch# **configure terminal** switch(config)# **feature nxapi**

The following example shows a request and its response in XML format:

#### Request:

```
<?xml version="1.0" encoding="ISO-8859-1"?>
<ins_api>
  <version>0.1</version>
  <type>cli_show</type>
  <chunk>0</chunk>
  <sid>session1</sid>
  <input>show switchname</input>
  <output_format>xml</output_format>
\langle /ins\_api \rangle
```
#### Response:

```
<?xml version="1.0"?>
<ins_api>
  <type>cli_show</type>
 <version>0.1</version>
 <sid>eoc</sid>
 <outputs>
    <output>
      <body>
        <hostname>switch</hostname>
      </body>
      <input>show switchname</input>
      <msg>Success</msg>
      <code>200</code>
    </output>
  </outputs>
</ins_api>
```
The following example shows a request and its response in JSON format:

#### Request:

```
{
    "ins_api": {
        "version": "0.1",
        "type": "cli_show",
        "chunk": "0",
        "sid": "session1",
        "input": "show switchname",
        "output_format": "json"
    }
}
```
#### Response:

{

```
"ins api": {
    "type": "cli_show",
    "version": \overline{0.1}",
    "sid": "eoc",
    "outputs": {
        "output": {
             "body": {
                 "hostname": "switch"
             },
             "input": "show switchname",
             "msg": "Success",
             "code": "200"
```
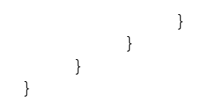

### <span id="page-25-0"></span>**Sample NX-API Scripts**

The sample scripts demonstrate how a script is used with NX-API. The scripts are available at [https://github.com/datacenter/nxos/tree/master/nxapi/samples](https://github.com/datacenter/nexus9000/tree/master/nx-os/nxapi/check_cable).

- Cable Checker (check\_cable.py)
- Cable Checker Blueprint (connectivity.json)

### <span id="page-25-1"></span>**Obtaining the XSD Files**

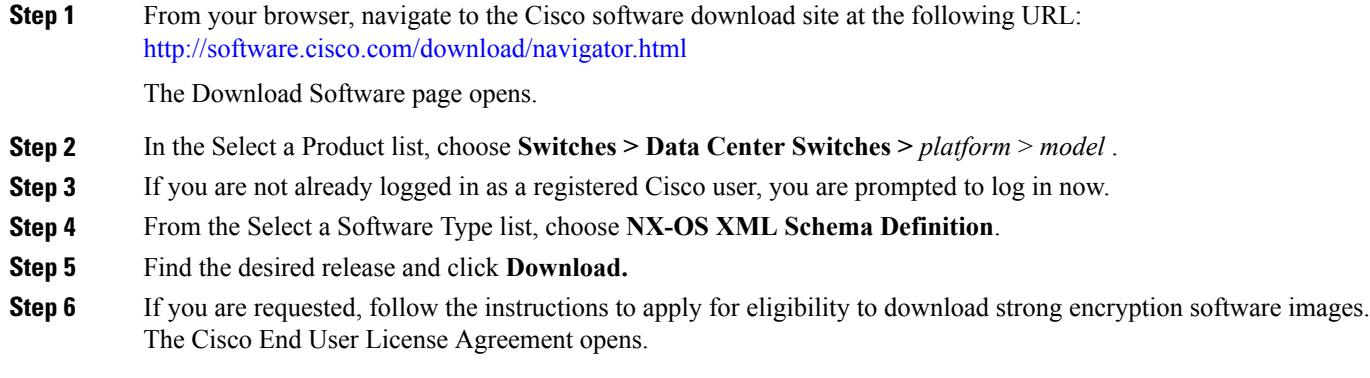

<span id="page-25-2"></span>**Step 7** Click **Agree** and follow the instructions to download the file to your PC.

### **NX-API Sandbox**

The NX-API Sandbox is the web-based user interface that you use to enter the commands, command type, and output type for the Cisco Nexus 5000 and 6000 Series device using HTTP/HTTPS. After posting the request, the output response is displayed.

By default, NX-API is disabled. Begin enabling NX-API with the **feature** manager CLI command on the switch. Then enable NX-API with the **nxapi sandbox** command.

Use a browser to access the NX-API Sandbox.

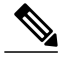

When using the NX-API Sandbox, Cisco recommends that you use the Firefox browser, release 24.0 or later. **Note**

The following example shows how to configure and launch the NX-API Sandbox:

• Enable the management interface.

```
switch# conf t
switch(config)# interface mgmt 0
switch(config)# ip address 198.51.100.1/24
switch(config)# vrf context managment
switch(config)# ip route 203.0.113.1/0 1.2.3.1
```
• Enable the NX-API **nxapi** feature.

```
switch# conf t
switch(config)# feature nxapi
switch(config)# nxapi sandbox
```
• Open a browser and enter http://mgmt-ip to launch the NX-API Sandbox. The following figure is an example of a request and output response.

**Figure 1: NX-API Sandbox with Example Request and Output Response**

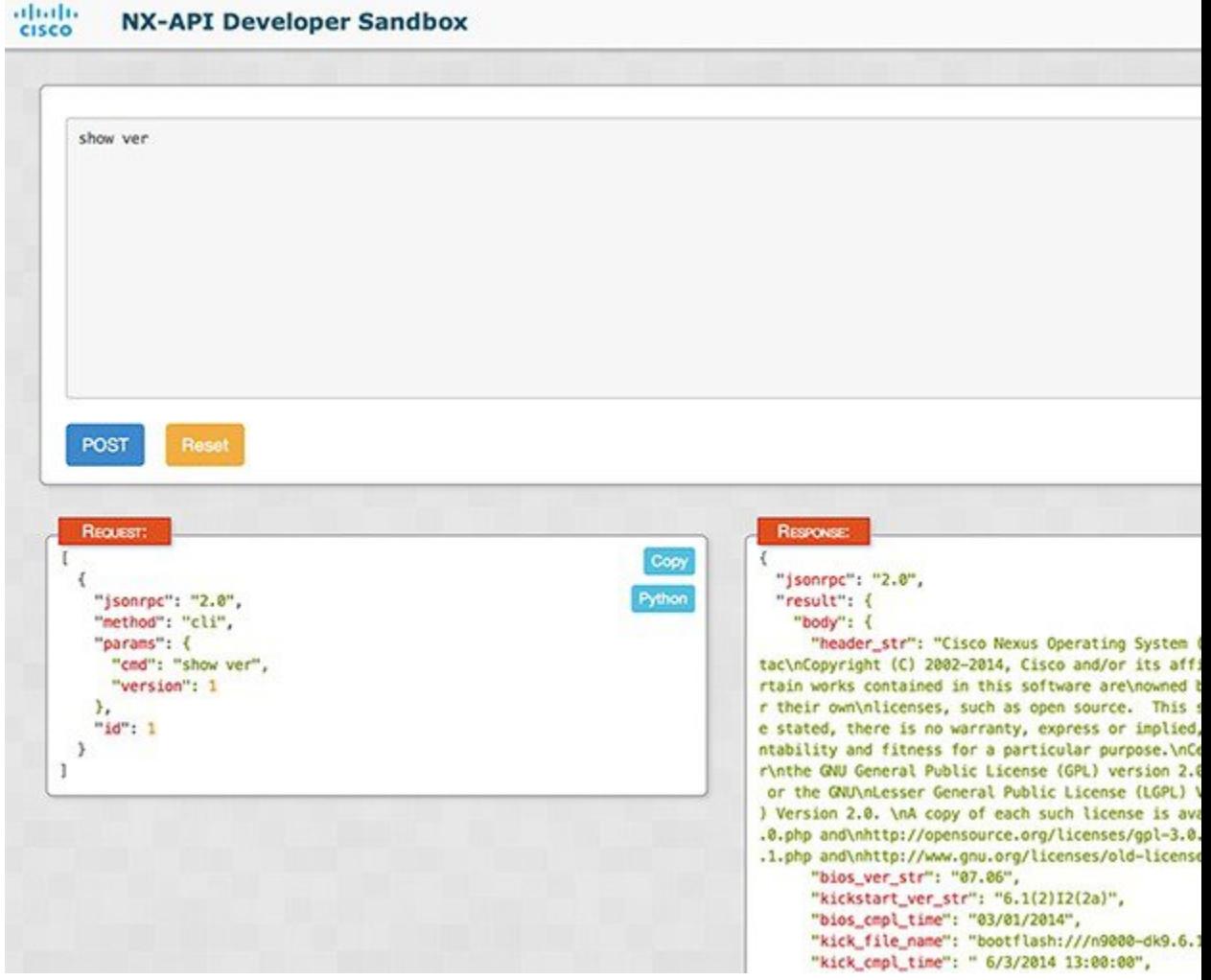

Г

In the NX-API Sandbox, you specify the commands, command type, and output type in the top pane. Click the POST Request button above the left pane to post the request. Brief descriptions of the request elements are displayed below the left pane.

After the request is posted, the output response is displayed in the right pane.

The following sections describe the commands to manage NX-API and descriptions of the elements of the request and the output response.

### <span id="page-27-0"></span>**NX-API Management Commands**

You can enable and manage NX-API with the CLI commands listed in the following table.

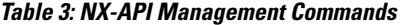

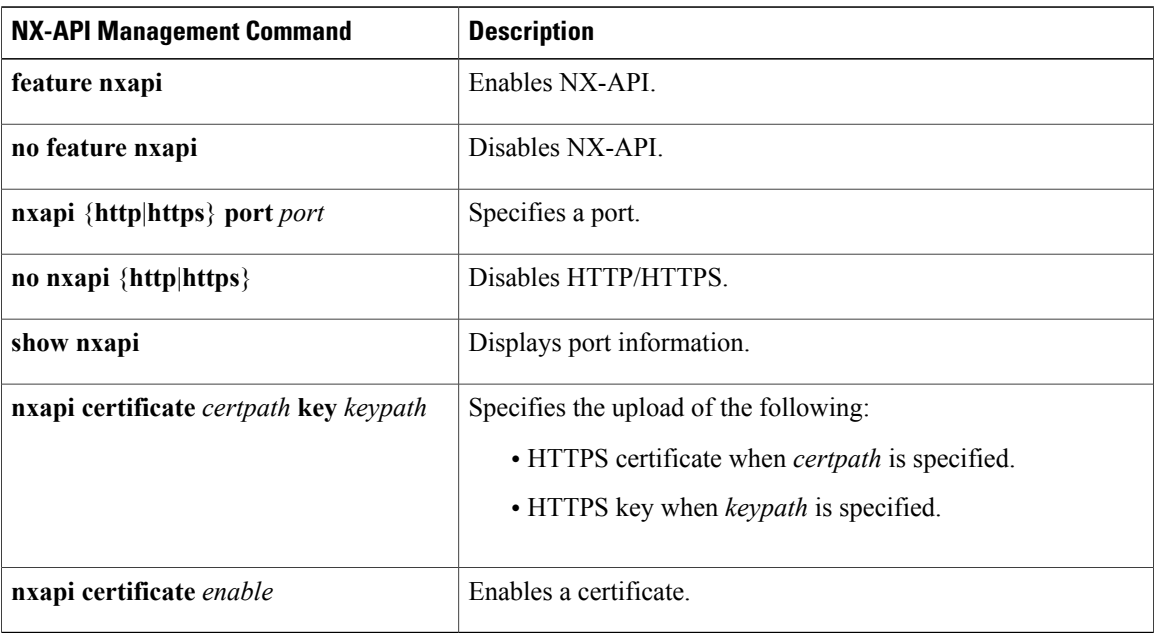

### <span id="page-27-1"></span>**NX-API Request Elements**

NX-API request elements are sent to the device in XML format or JSON format. The HTTP header of the request must identify the content type of the request.

You use the NX-API elements that are listed in the following table to specify a CLI command:

#### **Table 4: NX-API Request Elements**

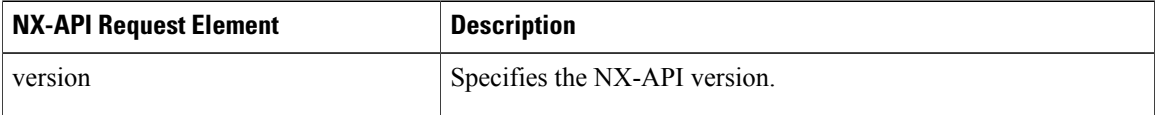

 $\mathbf{I}$ 

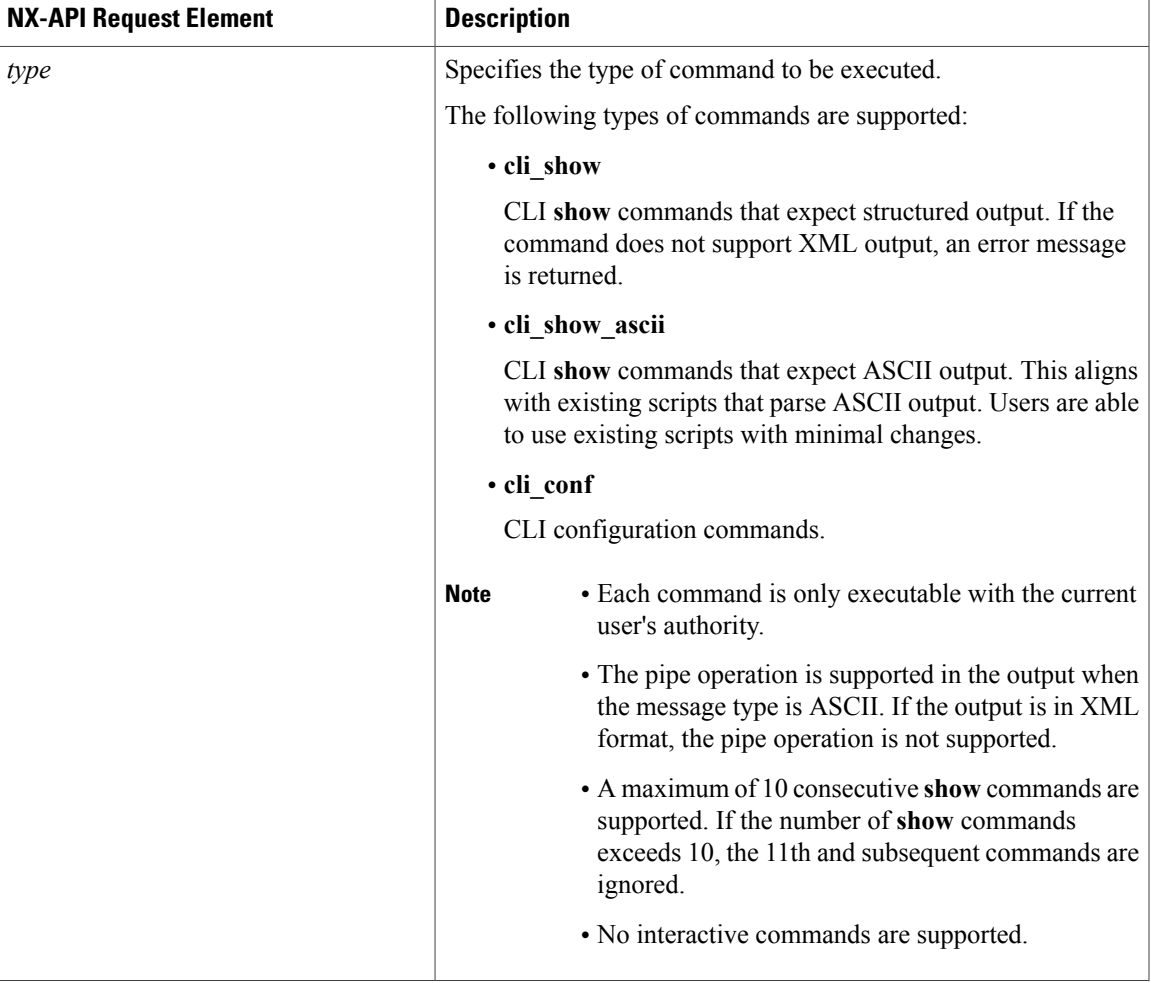

 $\overline{\phantom{a}}$ 

 $\mathbf I$ 

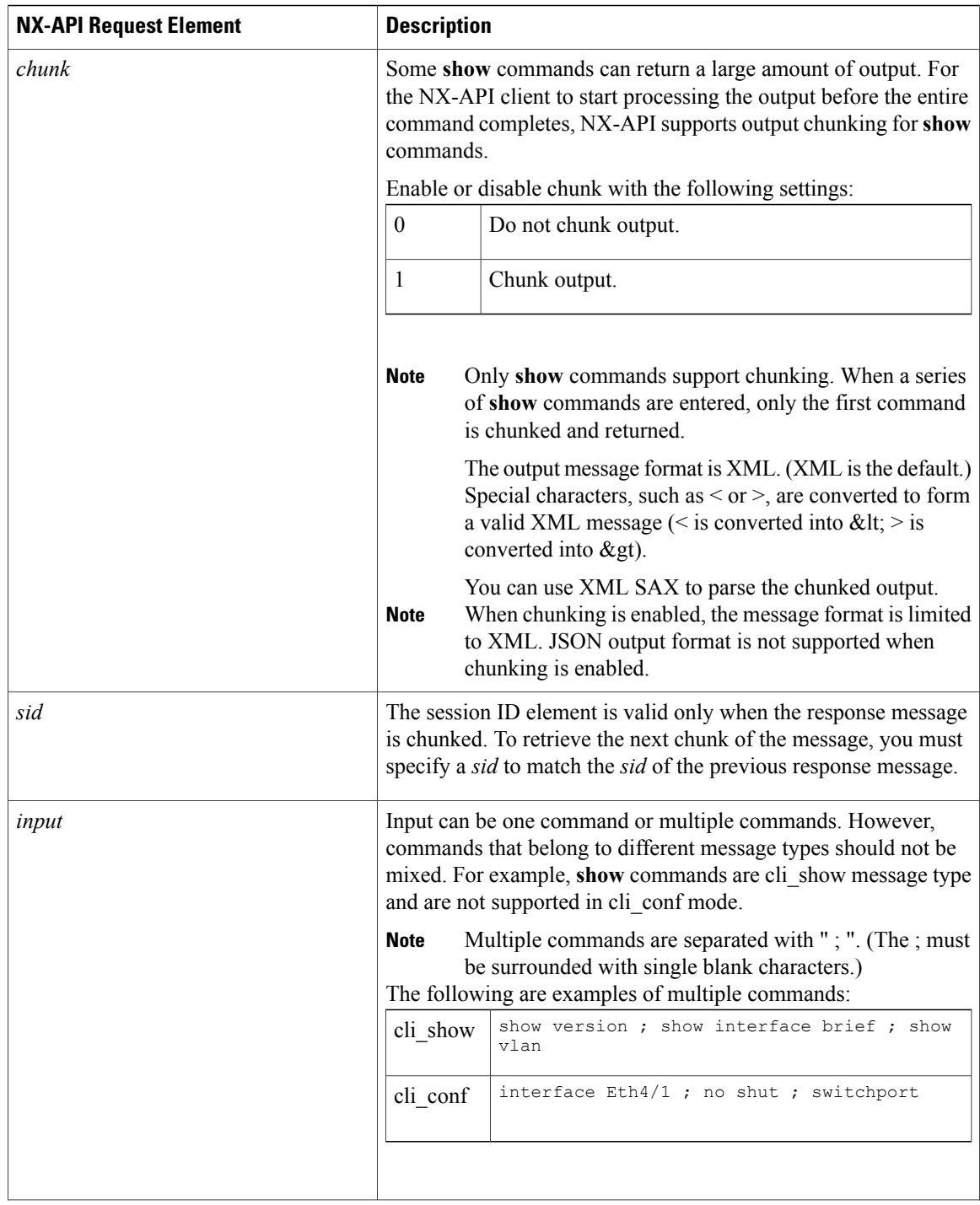

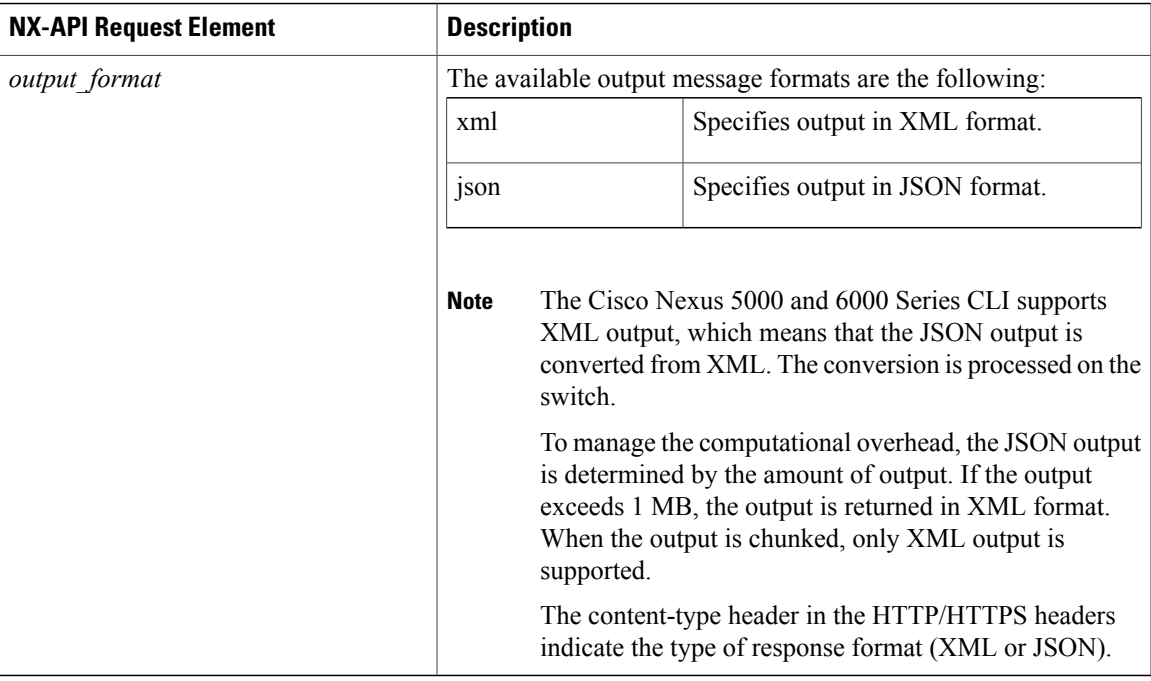

# <span id="page-30-0"></span>**NX-API Response Elements**

 $\mathbf{I}$ 

The NX-API elements that respond to a CLI command are listed in the following table:

### **Table 5: NX-API Response Elements**

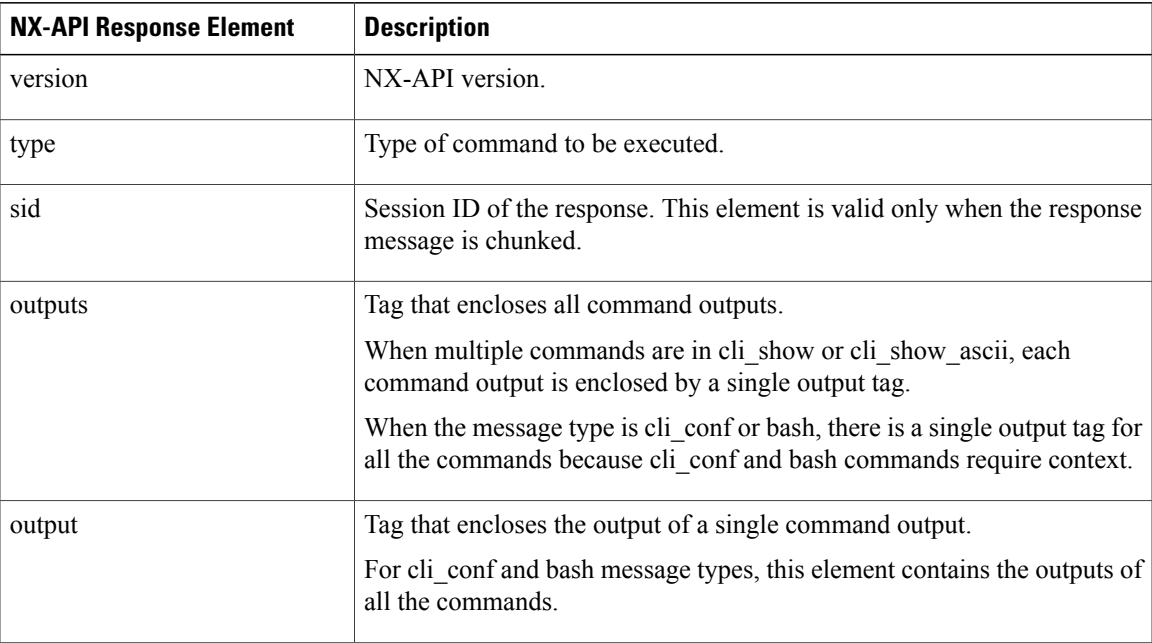

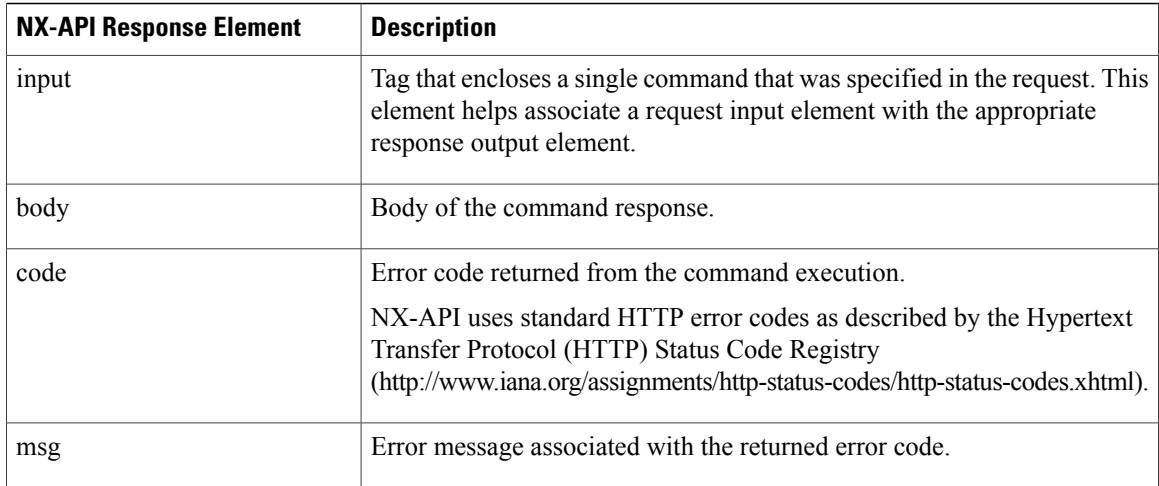

### <span id="page-31-0"></span>**Command Types**

There are a number of command "types" available for sending show and configuration commands to a device using the NX-API. The type you need to use depends on the actual command you want to send: cli\_show: You should use the "cli\_show" type when you want to send a show command that supports structured XML output. To know whether a command supports XML output or not, you can go to the CLI of the switch and run the command with the "| xml" option on the end—you will be able to see whether that command returns XML output or not. If you try and use the "cli\_show" command type with a command that does not support XML, you will receive a message stating "structured output unsupported" from the API:

```
<?xml version="1.0" encoding="UTF-8"?>
<ins_api>
  <type>cli_show</type>
  <version>0.1</version>
  <sid>eoc</sid>
  <outputs>
    <output>
      <input>show clock</input>
      <msg>Structured output unsupported</msg>
      <code>501</code>
    </output>
  </outputs>
</ins_api>
```
If that happens, you will need to use the command type— "cli\_show\_ascii".

- **cli\_show\_ascii**—This command type returns output in ASCII format with the entire output inside one <body> element. Any command on the switch (including the ones that do not support structured XML output) should work with this command type, although it will be more difficult to parse compared to those commands that return XML.
- **cli\_conf** Use this command type when you want to send configuration commands (as opposed to show commands) to the API.

### <span id="page-31-1"></span>**Additional References**

This section provides additional information related to implementing NX-API.

 $\mathbf I$ 

- NX-API DevNet [Community](https://developer.cisco.com/site/nx-api/)
- NX-API Github (NX-OS [Programmability](https://github.com/datacenter/nxos) scripts)

 $\overline{\phantom{a}}$ 

 $\mathbf I$ 

<span id="page-34-2"></span><span id="page-34-0"></span>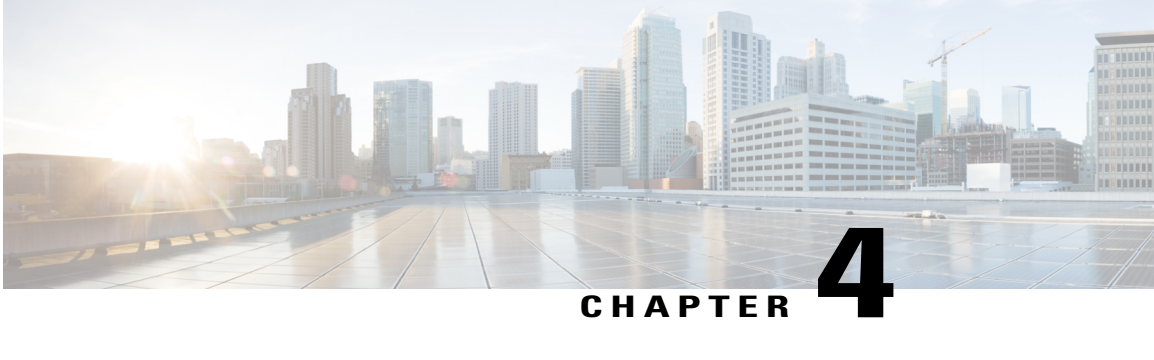

# **Python API**

- [Information](#page-34-1) About the Python API, page 21
- [Installing](#page-35-0) Python, page 22
- Using [Python,](#page-35-2) page 22
- Application [Programming](#page-36-2) Interface (API) Functions, page 23

# <span id="page-34-1"></span>**Information About the Python API**

Python is an easy to learn, powerful programming language. It has efficient high-level data structures and a simple but effective approach to object-oriented programming. Python's elegant syntax and dynamic typing, together with its interpreted nature, make it an ideal language for scripting and rapid application development in many areas on most platforms.

The Python interpreter and the extensive standard library are freely available in source or binary form for all major platforms from the Python website:

#### <http://www.python.org/>

The same site also contains distributions of and pointers to many free third-party Python modules, programs and tools, and additional documentation.

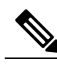

**Note**

You can know the latest development on Cisco Nexus 5000 Series switches and contribute your ideas by joining the community code sharing page: <https://github.com/datacenter>

The Cisco Nexus 5000 series switches with Releases 5.2(1)N1(1) and later and the Cisco Nexus 6000 series switches with Releases  $6.0(2)$ N1(1)and later, support all the features available in Python v2.7.2.

The Python scripting capability on Cisco Nexus 5000 and Cisco Nexus 6000 series switches enables you to perform the following tasks:

- Run a script to verify configuration on switch bootup.
- Back up a configuration.
- Proactive congestion management by monitoring and responding to buffer utilization characteristics.
- Integration with the Power-On Auto Provisioning or EEM modules.
- Ability to perform a job at a specific time interval (such as Port Auto Description).
- Programmatic access to the switch command line interface (CLI) to perform various tasks.

### <span id="page-35-0"></span>**Installing Python**

The Python interpreter is available by default on the Cisco NX-OS software. You can invoke Python by entering the **python** command, and write scripts to access Cisco NX-OS APIs by importing the cisco.py module using the **import cisco** command.

### <span id="page-35-1"></span>**Installing Third Party Pure Python Packages**

You can install the third party pure Python package by copying mypkg.tgz on your server. Perform the following steps to extract and install the third party package:

- Secure copy the tar file by executing the copy scp://user@server/path/to/mypkg.tgz bootflash:mypkg.tgz vrf management command
- Untar the mypkg.tgz file by using the tar extract bootflash:mypkg.tgz command.
- Move the extracted file to bootflash by using the move bootflash:mypkg-1.2/\* bootflash: command.
- You can install the package by using the python setup.py install command.
- Remove the copied file from bootflash.
- You can use the third party package in scripts or in the Python shell.

```
switch# python
>>> import mypkg
```
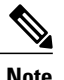

**Note** You will be able to install the third party packages using the easy install command, in the future releases.

# <span id="page-35-3"></span><span id="page-35-2"></span>**Using Python**

This section describes how to write and execute Python scripts by passing parameters and includes the following topics:

### **Entering Python Shell**

You can enter the Python shell by using the python command without any parameters.

```
switch# python
Python 2.7.2 (default, Oct 11 2011, 13:55:49)
[GCC 3.4.3 (MontaVista 3.4.3-25.0.143.0800417 2008-02-22)] on linux2
Type "help", "copyright", "credits" or "license" for more information.
Loaded cisco NX-OS lib!
>>> print 'helo world!'
helo world!
```
>>>exit() switch#

### **Executing Scripts**

For NX-OS releases earlier than 7.0N, you can execute a Python script by using the **python** <*filename*> command.

```
switch# python test.py
['/bootflash/test.py']
doing 0/1
doing 0/2
doing 1/2
switch#
```
For NX-OSreleases 7.0N and later, you can execute aPython script by using the **source** <*filename*> command.

```
switch# source test.py
['/bootflash/test.py']
doing 0/1
doing 0/2
doing 1/2
switch#
```
## **Passing Parameters to the Script**

For NX-OS releases earlier than 7.0N, you can pass parameters to a Python script by using the **python** <*filename*> [*arg1, arg2, arg3*,.....] command.

```
switch# python test.py foo bar 1 2
['/bootflash/test.py', 'foo', 'bar', '1', '2']
doing 0/1
doing 0/2
doing 1/2
switch#
```
For NX-OS releases 7.0N and later, you can pass parameters to a Python script by using the **source**  $\leq$ *filename*> [*arg1, arg2, arg3*,.....] command.

```
switch# source test.py foo bar 1 2
['/bootflash/test.py', 'foo', 'bar', '1', '2']
doing 0/1
doing 0/2
doing 1/2
switch#
```
# **Application Programming Interface (API) Functions**

This chapter provides information about the following Python Application Programming Interface (API) functions. This chapter includes the following sections:

T

# **Routes()**

#### **Synopsis**

Routes() - Class Object

#### **Syntax**

Routes()

#### **Description**

Instantiates an object of the Routes class.

#### **Parameters**

None.

#### **Returns**

An object of Routes class.

#### **Example**

rObj = Routes()

# **show\_arp\_table()**

#### **Synopsis**

show\_arp\_table()

#### **Syntax**

Routes.show\_arp\_table()

#### **Description**

Executes the show ip arp command and returns the output.

#### **Parameters**

None.

#### **Returns**

Returns the ARP table entries on the switch.

#### Example

```
routeObj = Routers()data = routeObj.show_arp_table().get_output()
```
#### **Sample Output**

Flags: D - Static Adjacencies attached to down interface IP ARP Table for context default Total number of entries: 4<br>Address Age MAC Address Address Age MAC Address Interface 50.1.201.2 00:02:10 547f.ee40.5a7c Vlan201 50.1.1.10 00:07:53 547f.ee62.f801 Ethernet1/34 50.1.2.10 00:08:31 547f.ee62.f801 Ethernet1/35 50.1.3.10 00:08:31 547f.ee62.f801 Ethernet1/35.1 <cisco.CLI object at 0xb7c1462c>

## **show\_vsh\_routes()**

#### **Synopsis**

show vsh routes()

#### **Syntax**

Routes.show\_vsh\_routes()

#### **Description**

Executes the show ip fib route and returns the output.

#### **Parameters**

None.

#### **Returns**

Returns the software route entries.

#### Example

```
routeObj = Routes()data = routeObj.show vsh routes().get output()
```
#### **Sample Output**

```
IPv4 routes for table default/base
------------------+------------------+---------------------
          | Next-hop
------------------+------------------+---------------------
0.0.0.0/32 Drop<br>50.1.1.0/24 Attached
50.1.1.0/24 Attached Ethernet1/34
50.1.1.0/32 Drop<br>50.1.1.10/32 50.1.1.10
                  Drop Null0<br>50.1.1.10 Ethernet1/34<br>Receive sup-eth1
50.1.1.100/32 Receive sup-eth1
50.1.1.255/32 Attached<br>50.1.2.0/24 Attached
                                        Ethernet1/35
```
T

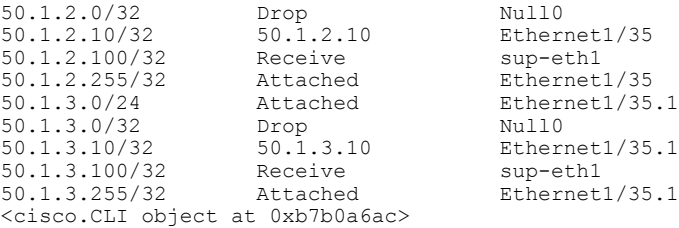

# **show\_hw\_routes()**

#### **Synopsis**

show\_hw\_routes()

#### **Syntax**

Routes.show\_hw\_routes()

#### **Description**

Computes the hardware routes and returns the output.

#### **Parameters**

None.

#### **Returns**

Returns the hardware route entries.

#### Example

routeObj = Routes() data = routeObj.show\_hw\_routes()

#### **Sample Output**

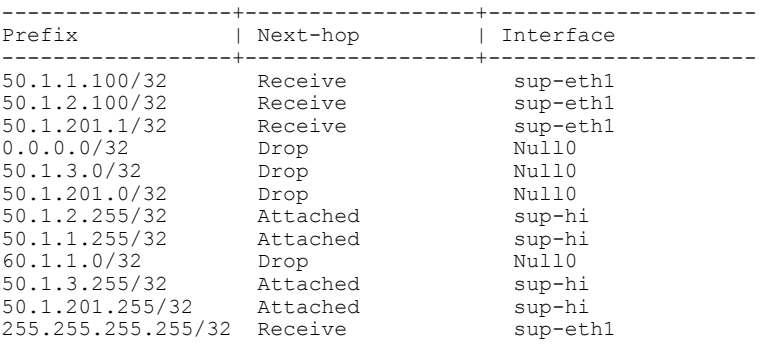

# **verify\_routes()**

#### **Synopsis**

verify\_routes()

#### **Syntax**

Routes.verify\_routes()

#### **Description**

Verifies the software and hardware routes.

#### **Parameters**

None.

#### **Returns**

Returns the number of routes matched and unmatched between hardware and software.

#### Example

```
routeObj = Routes()
found,nfound = routeObj.verify_routes()
```
#### **Sample Output**

```
Routes verified and found: 26
Routes not found:
\begin{array}{llll} 50.1.205.0/24 & \qquad & 3 \\ 51.1.1.0/24 & \qquad & 3 \\ 51.1.2.0/24 & \qquad & 4 \end{array}51.1.1.0/24 3
51.1.2.0/24 4
\begin{array}{ll} 51.1.3.0/24 & 6 \\ 100.1.1.0/24 & 7 \\ 100.1.2.0/24 & 7 \\ 100.1.3.0/24 & 7 \\ 101.1.1.0/24 & 7 \\ 101.1.2.0/24 & 7 \\ 101.1.3.0/24 & 7 \end{array}100.1.1.0/24 7
100.1.2.0/24 7
100.1.3.0/24101.1.1.0/24 7
101.1.2.0/24 7
101.1.3.0/24 7<br>120.1.1.0/24 7
120.1.1.0/24
```
# **verify\_arp\_table()**

Г

#### **Synopsis**

verify\_arp\_table()

#### **Syntax**

```
Routes.verify_arp_table()
```
#### **Description**

Verifies the software and hardware ARP table entries.

#### **Parameters**

None.

#### **Returns**

Returns the number of ARP table entries matched and unmatched between hardware and software.

#### Example

```
routeObj = Routes()found,notfound = routeObj.verify_arp_table()
```
#### **Sample Output**

```
Flags: D - Static Adjacencies attached to down interface
IP ARP Table for context default
Total number of entries: 4<br>Address Age
Address Age MAC Address Interface
50.1.201.2 00:02:31 547f.ee40.5a7c Vlan201
50.1.1.10 00:08:15 547f.ee62.f801 Ethernet1/34
                         547f.ee62.f801 Ethernet1/35
50.1.3.10 00:08:53 547f.ee62.f801 Ethernet1/35.1
mac address:54:7f:ee:40:5a:7c
Arp entry for 50.1.201.2 547f.ee40.5a7c Vlan201 found in HW
mac address:54:7f:ee:62:f8:01
Arp entry for 50.1.1.10 547f.ee62.f801 Ethernet1/34 found in HW
mac address:54:7f:ee:62:f8:01
Arp entry for 50.1.2.10 547f.ee62.f801 Ethernet1/35 found in HW
mac address:54:7f:ee:62:f8:01
Arp entry for 50.1.3.10 547f.ee62.f801 Ethernet1/35.1 found in HW
```
## **CheckPortDiscards()**

#### **Synopsis**

CheckPortDiscards(<port>)

#### **Syntax**

CheckPortDiscards('ethernet1/1')

#### **Description**

Check the input discards for given port. If discard is more than 0, query and print the discard reason from broadcom.

#### **Parameters**

port

#### **Returns**

None.

Example

c = CheckPortDiscards('eth1/1')

#### **Sample Output**

```
Ethernet1/1 is up
  Hardware: 100/1000/10000 Ethernet, address: 547f.ee57.dd28 (bia 547f.ee57.dd28)
  MTU 1500 bytes, BW 10000000 Kbit, DLY 10 usec,
    reliability 255/255, txload 1/255, rxload 1/255
  Encapsulation ARPA
  Port mode is trunk
  full-duplex, 10 Gb/s, media type is 10G
  Beacon is turned off
  Input flow-control is off, output flow-control is off
  Rate mode is dedicated
  Switchport monitor is off
  EtherType is 0x8100
  Last link flapped 00:42:16
  Last clearing of "show interface" counters never
  30 seconds input rate 5016 bits/sec, 627 bytes/sec, 6 packets/sec
  30 seconds output rate 3232 bits/sec, 404 bytes/sec, 5 packets/sec
  Load-Interval #2: 5 minute (300 seconds)
    input rate 4.69 Kbps, 7 pps; output rate 2.82 Kbps, 4 pps
  RX
   297 unicast packets 20588 multicast packets 5 broadcast packets
    20890 input packets 1848701 bytes
    0 jumbo packets 0 storm suppression packets
    0 giants 0 input error 0 short frame 0 overrun 0 underrun
    0 watchdog 0 if down drop
    0 input with dribble 0 input discard(includes ACL drops)
    0 Rx pause
  TX
    262 unicast packets 16151 multicast packets 5 broadcast packets
    16418 output packets 1407200 bytes
    0 jumbo packets<br>0 output errors
                    0 collision 0 deferred 0 late collision
    0 lost carrier 0 no carrier 0 babble
    0 Tx pause
  2 interface resets
zero discards
```
### **transfer()**

#### **Synopsis**

transfer()

#### **Syntax**

transfer (<protocol>, <host>, <source>, <dest>, <vrf><br/>>, <login\_timeout>, <user>, <password>)

#### **Description**

API to transfer file specified in  $\leq$ source $\geq$  from  $\leq$ host $\geq$  to the path mentioned in  $\leq$ dest $\geq$  using  $\leq$ protocol $\geq$ . Protocol can be scp, tftp, ftp or sftp.

#### **Parameters**

**CLI()**

protocol, host, source, dest, vrf, login\_timeout, user, password.

#### **Returns**

Returns True if transfer was successful.

#### **Example**

Transfer using scp:

```
c = transfer("scp", "10.193.190.100", "/tftpboot/transfer test image", "transfer test image",
user="scpUser", password="scpPasswd")
Transfer using sftp:
```

```
c = transfer("sftp", "10.193.190.100", "/tftpboot/transfer test image", "transfer test image",
 user="sftpUser", password="sftpPasswd")
Transfer using tftp:
```

```
c = \text{transfer}("tftp", "10.193.190.100", "/transfer test image", "transfer test image",user="", password="")
```
#### Transfer using ftp:

```
c = transfer("ftp", "10.193.190.51", "golden/home/su-ash/transfer test image",
"transfer_test_image", user="ftpUser", password="ftpPasswd")
```
# **CLI()**

#### **Synopsis**

CLI() - Class Object

#### **Syntax**

CLI (<command>, <do print>)

#### **Description**

Instantiates an object of the CLI class with the CLI command specified in  $\leq$ command $\geq$ .  $\leq$ do\_print $\geq$  when set to False does not print the output of the command and prints the output when set to True, which is the default.

**Note** The CLI command name is case sensitive (uppercase).

#### **Parameters**

command, do\_print

#### **Returns**

An object of CLI class.

#### **Example**

```
c = CLI ('show runn inter eth1/1')
```
#### **Sample Output**

```
!Command: show running-config interface Ethernet1/1
!Time: Mon Feb 27 14:33:24 2012
version 5.0(3)U3(1)
interface Ethernet1/1
 switchport mode trunk
 udld enable
 channel-group 12
<cisco.CLI object at 0xb7ae948c>
```
### **get\_output()**

I

#### **Synopsis**

```
get_output()
```
#### **Syntax**

CLI.get\_output()

#### **Description**

Returns the output of the CLI command.

#### **Parameters**

None.

#### **Returns**

Output of the CLI command.

#### Example

```
c = CLI ('show runn inter eth1/1')
c.get_output()
```
#### **Sample Output**

```
['', '!Command: show running-config interface Ethernet1/1', '!Time: Mon Feb 27 14:36:10
2012', '', 'version 5.0(3)U3(1)', '', 'interface Ethernet1/1', ' switchport mode trunk',
' udld enable', ' channel-group 12', '', '']
```
 $\overline{\phantom{a}}$ 

# **rerun()**

#### **Synopsis**

rerun()

#### **Syntax**

CLI.rerun()

#### **Description**

Reruns the command.

#### **Parameters**

None.

#### **Returns**

None.

Example

```
c = CLI ('show runn inter eth1/1')
c.rerun()
```
#### **Sample Output**

```
!Command: show running-config interface Ethernet1/1
!Time: Mon Feb 27 14:37:05 2012
version 5.0(3)U3(1)
interface Ethernet1/1
  switchport mode trunk
  udld enable
  channel-group 12
```
# **History()**

#### **Synopsis**

History() - Class Object

#### **Syntax**

History()

#### **Description**

Instantiates an object of the History class.

#### **Parameters**

None.

#### **Returns**

An object of History class. Example

a = History()

# **get\_history()**

#### **Synopsis**

get\_history()

#### **Syntax**

History.get\_history()

#### **Description**

Gets the history of CLI commands executed so far.

#### **Parameters**

None.

#### **Returns**

Returns the history of commands executed. Example

a = History() a.get\_history()

# **clear\_history()**

Г

#### **Synopsis**

clear\_history()

**Syntax**

History.clear\_history()

#### **Description**

Clears history.

 $\overline{\phantom{a}}$ 

I

#### **Parameters**

None.

#### **Returns**

None.

Example

a = History() a.clear\_history()

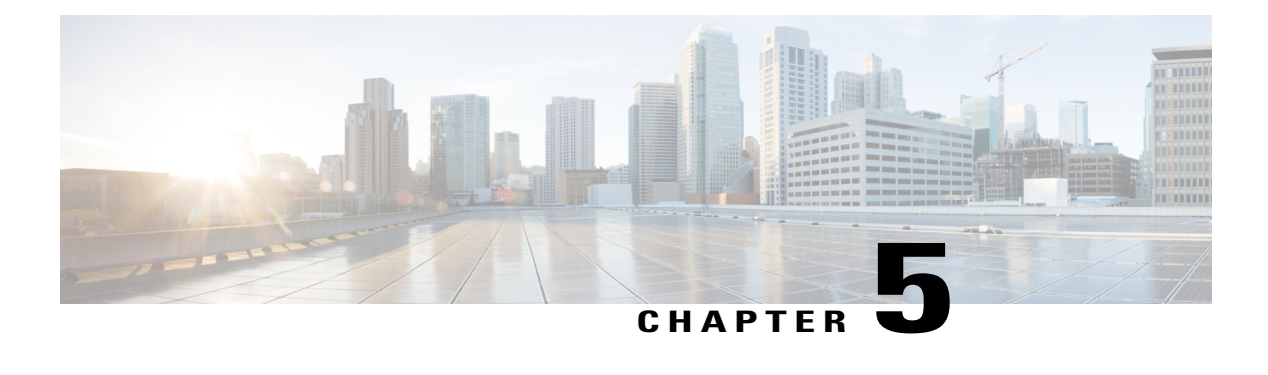

# **XML Management Interface**

- XML [Management](#page-48-0) Interface, page 35
- Feature History for XML [Management](#page-48-1) Interface, page 35
- About the XML [Management](#page-49-0) Interface, page 36
- Licensing [Requirements](#page-50-0) for the XML Management Interface, page 37
- Prerequisites to Using the XML [Management](#page-51-0) Interface, page 38
- Using the XML [Management](#page-51-1) Interface, page 38
- Example XML [Instances,](#page-63-0) page 50
- Additional [References,](#page-70-0) page 57

# <span id="page-48-1"></span><span id="page-48-0"></span>**XML Management Interface**

This chapter describes how to use the XML management interface to configure devices.

# **Feature History for XML Management Interface**

This table lists the release history for this feature.

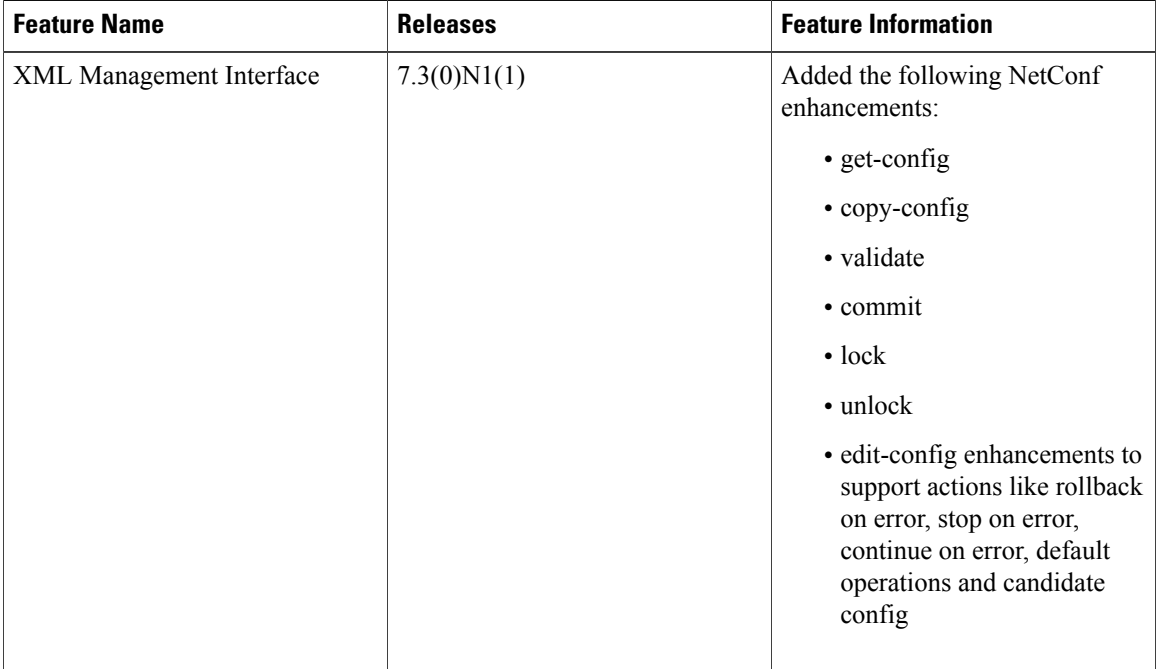

#### **Table 6: Feature History XML Management Interface**

# <span id="page-49-0"></span>**About the XML Management Interface**

You can use the XML management interface to configure a device. The interface usesthe XML-based Network Configuration Protocol (NETCONF), which allows you to manage devices and communicate over the interface with an XML management tool or program. The Cisco NX-OS implementation of NETCONF requires you to use a Secure Shell (SSH) session for communication with the device.

NETCONF is implemented with an XML Schema (XSD) that allows you to enclose device configuration elements within a remote procedure call (RPC) message. From within an RPC message, you select one of the NETCONF operations that matches the type of command that you want the device to execute. You can configure the entire set of CLI commands on the device with NETCONF. For information about using NETCONF, see the Creating [NETCONF](#page-54-0) XML Instances, on page 41 and RFC [4741](http://tools.ietf.org/html/rfc4741).

For more information about using NETCONF over SSH, see RFC [4742](http://tools.ietf.org/html/rfc4742) .

This section includes the following topics:

# **NETCONF Layers**

The following are the NETCONF layers:

#### **Table 7: NETCONF Layers**

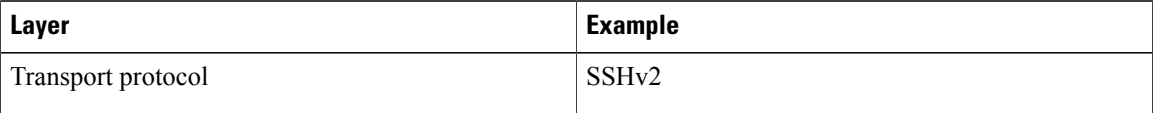

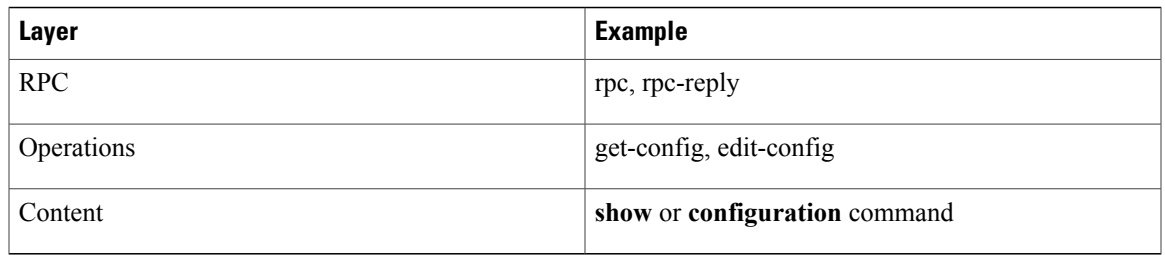

The following is a description of the four NETCONF layers:

- SSH transport protocol—Provides an encrypted connection between a client and the server.
- RPC tag—Introduces a configuration command from the requestor and the corresponding reply from the XML server.
- NETCONF operation tag—Indicates the type of configuration command.
- Content—Indicates the XML representation of the feature that you want to configure.

# **SSH xmlagent**

The device software provides an SSH service called xmlagent that supports NETCONF over SSH Version 2.

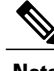

**Note** The xmlagent service is referred to as the XML server in Cisco NX-OS software.

NETCONF over SSH is initiated by the exchange of a Hello message between the client and the XML server. After the initial exchange, the client sends XML requests, which the server responds to with XML responses. The client and server terminate requests and responses with the character sequence >. Because this character sequence is not valid in XML, the client and the server can interpret when messages end, which keeps communication synchronized.

The XML schemas that define XML configuration instances that you can use are described in [Creating](#page-54-0) [NETCONF](#page-54-0) XML Instances, on page 41 .

# <span id="page-50-0"></span>**Licensing Requirements for the XML Management Interface**

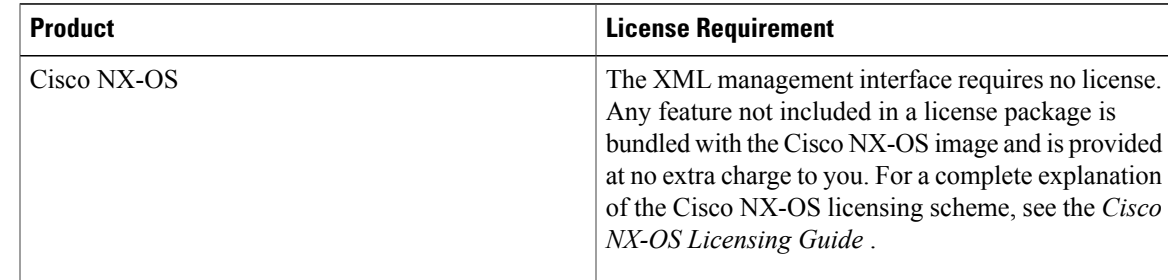

# <span id="page-51-0"></span>**Prerequisites to Using the XML Management Interface**

The XML management interface has the following prerequisites:

- You must install SSHv2 on the client PC.
- You must install an XML management tool that supports NETCONF over SSH on the client PC.
- You must set the appropriate options for the XML server on the device.

# <span id="page-51-1"></span>**Using the XML Management Interface**

This section describes how to manually configure and use the XML management interface.

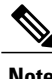

**Note** Use the XML management interface with the default settings on the device.

# **Configuring the SSH and the XML Server Options Through the CLI**

By default, the SSH server is enabled on your device. If you disable SSH, you must enable it before you start an SSH session on the client PC.

You can configure XML server options to control the number of concurrent sessions and the timeout for active sessions. You can also enable XML document validation and terminate XML sessions.

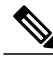

**Note** The XML server timeout applies only to active sessions.

For more information about configuring SSH, see http://www.cisco.com/c/en/us/td/docs/switches/datacenter/swinx-os/security/configuration/Datacenter/switches/datacenter/security/configuration/guide-book-particle\_Release\_7-x.html...

For more information about the XML commands, see htpfwww.cisco.com/chuletto.cs/witcs/datactafeau57003wisystem-management/guide-Guio Nexus 7000 Series NX-OS\_System\_Management\_Configuration\_GuideRII.html

**Step 1 configure terminal**

Enters global configuration mode.

**Step 2 show xml server status** (Optional) Displays information about XML server settings and active XML server sessions. You can find session numbers in the command output. **Step 3 xml server validate all**

Causes validation of XML documents for the specified server session.

### **Step 4 xml server terminate** *session*

Terminates the specified XML server session.

**Step 5 no feature ssh**

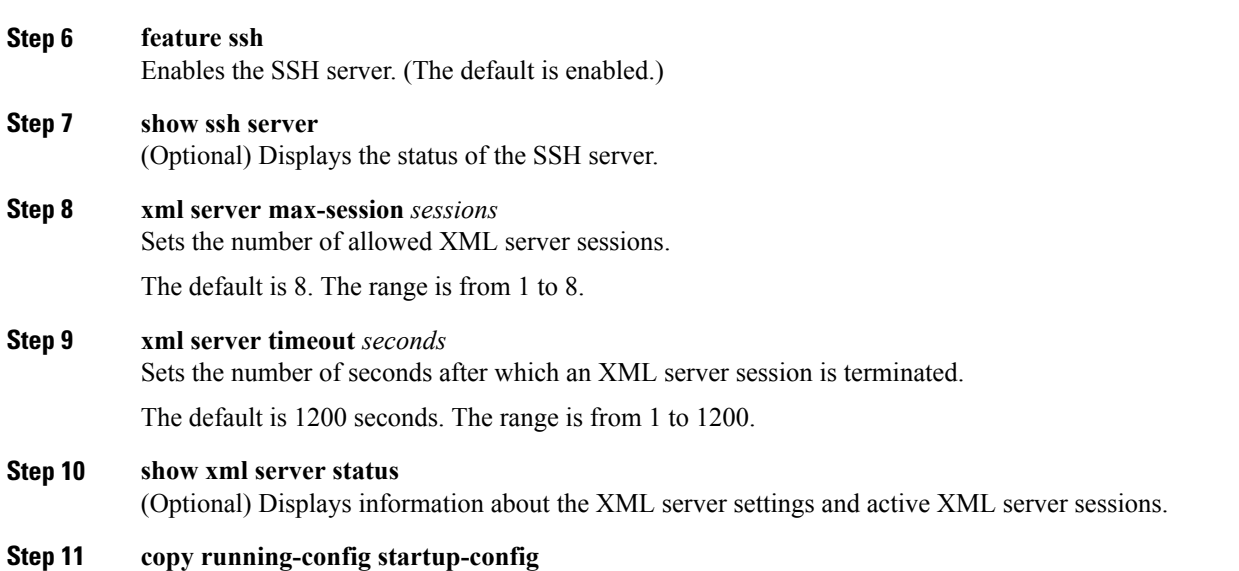

(Optional) Saves the running configuration to the startup configuration.

(Optional) Disables the SSH server so that you can generate keys.

The following example shows how to configure SSH and XML server options through the CLI:

```
switch# configure terminal
switch(config)# xml server validate all
switch(config)# xml server terminate 8665
switch(config)# no feature ssh
switch(config)# feature ssh server
switch(config)# xml server max-session 6
switch(config)# xml server timeout 2400
switch(config)# copy running-config startup-config
```
# **Starting an SSHv2 Session**

You can start an SSHv2 session on a client PC with the **ssh2** command similar to the following:

ssh2 username@ip-address -s xmlagent

Enter the login username, the IP address of the device, and the service to connect to. The xmlagent service is referred to as the XML server in the device software.

**Note** The SSH command syntax might differ based on the SSH software on the client PC.

If you do not receive a Hello message from the XML server, verify the following conditions:

- The SSH server is enabled on the device.
- The XML server's *max-sessions* option is adequate to support the number of SSH connections to the device.
- The active XML server sessions on the device are not all in use.

### **Sending a Hello Message**

You must advertise your capabilities to the server with a Hello message before the server processes any other requests. When you start an SSH session to the XML server, the server responds immediately with a Hello message that informs the client of the server's capabilities. The XML server supports only base capabilities and in turn expects support only for these base capabilities from the client.

The following are sample Hello messages from the server and the client:

**Note** You must end all XML documents with  $]\geq$  to support synchronization in NETCONF over SSH.

#### **Hello Message from a Server**

```
<?xml version="1.0"?>
<hello xmlns="urn:ietf:params:xml:ns:netconf:base:1.0">
 <capabilities>
 <capability>urn:ietf:params:xml:ns:netconf:base:1.0</capability>
 </capabilities>
 <session-id>25241</session-id>
</hello>]]>]]>
```
#### **Hello Message from a Client**

```
<?xml version="1.0"?>
<nc:hello xmlns:nc="urn:ietf:params:xml:ns:netconf:base:1.0">
  <nc:capabilities>
  <nc:capability>urn:ietf:params:xml:ns:netconf:base:1.0</nc:capability>
  </nc:capabilities>
</nc:hello>]]>]]>
```
## <span id="page-53-0"></span>**Obtaining XML Schema Definition (XSD) Files**

**Step 1** From your browser, navigate to the Cisco software download site at <http://software.cisco.com/download/navigator.html>

The Download Software window opens.

- **Step 2** From the list of products displayed, choose **Switches > Data Center Switches >** *platform* > *model* .
- **Step 3** If you are not already logged in as a registered Cisco user, you are prompted to log in now.
- **Step 4** From the **Select a Software Type** list, choose **NX-OS XML Schema Definition**.
- **Step 5** Find the desired release and click **Download.**
- **Step 6** If you are requested to, follow the instructions to apply for eligibility to download strong encryption software images. The Cisco End User License Agreement is displayed.
- **Step 7** Click **Agree** and follow the instructions to download the file to your PC.

### **Sending an XML Document to the XML Server**

To send an XML document to the XML server through an SSH session that you opened in a command shell, copy the XML text from an editor and paste it into the SSH session. Although typically you use an automated method to send XML documents to the XML server, you can verify the SSH connection to the XML server through this copy-paste method.

Following are the guidelines to send the XML document to the XML Server:

- Verify that the XML server has sent the Hello message immediately after you started the SSH session, by looking for the Hello message text in the command shell output.
- Send the client Hello message before you send any XML requests. Note that the XML server sends the Hello response immediately and no additional response is sent after you send the client Hello message.
- Always terminate the XML document with the character sequence ]]>]]>.

### <span id="page-54-0"></span>**Creating NETCONF XML Instances**

You can create NETCONF XML instances by enclosing the XML device elements within an RPC tag and NETCONF operation tags. The XML device elements are defined in feature-based XML schema definition (XSD) files, which enclose available CLI commands in an XML format.

The following are the tags used in the NETCONF XML request in a framework context. Tag lines are marked with the following letter codes:

- X —XML declaration
- R—RPC request tag
- N—NETCONF operation tags
- D—Device tags

**Table 8: NETCONF XML Framework Context**

```
X <?xml version="1.0"?>
R <nc:rpc message-id="1" xmlns:nc="urn:ietf:params:xml:ns:netconf:base:1.0"
R xmlns="http://www.cisco.com/nxos:1.0:nfcli">
N <nc:get>
N <nc:filter type="subtree">
D <show>
D <xml>
D <server>
D <status/>
D </server>
D </xml>
D \leq /showN </nc:filter>
N </nc:get>
R </nc:rpc>]]>]]>
```
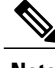

**Note** You must use your own XML editor or XML management interface tool to create XML instances.

#### **RPC Request Tag rpc**

All NETCONF XML instances must begin with the RPC request tag <rpc>. The <rpc> element has a message-id attribute. This message-id attribute is replicated in the <rpc-reply> and can be used to correlate requests and replies. The <rpc> node also contains the following XML namespace declarations:

- NETCONF namespace declaration—The <rpc> and NETCONF tags that are defined in the "urn:ietf:params:xml:ns:netconf:base:1.0" namespace, are present in the netconf.xsd schema file.
- Device namespace declaration—Device tags encapsulated by the <rpc> and NETCONF tags are defined in other namespaces. Device namespaces are feature oriented. Cisco NX-OS feature tags are defined in different namespaces. *RPC Request Tag <rpc>* is an example that uses the nfcli feature. It declares that the device namespace is "xmlns=http://www.cisco.com/nxos:1.0:nfcli". nfcli.xsd containsthis namespace definition. For more information, see Obtaining XML Schema [Definition](#page-53-0) (XSD) Files, on page 40.

#### **RPC Request Tag <rpc>**

```
<nc:rpc message-id="315" xmlns:nc="urn:ietf:params:xml:ns:netconf:base:1.0"
xmlns=http://www.cisco.com/nxos:1.0:nfcli">
...
</nc:rpc>]]>]]>
```
#### **Configuration Request**

```
<?xml version="1.0"?>
<nc:rpc message-id="16" xmlns:nc="urn:ietf:params:xml:ns:netconf:base:1.0"
 xmlns="http://www.cisco.com/nxos:1.0:if_manager">
 <nc:edit-config>
    <nc:target>
      <nc: running/>
    </nc:target>
    <nc:config>
      <configure>
        < XML MODE exec configure>
          <interface>
            <ethernet>
              <interface>2/30</interface>
                <__XML__MODE_if-ethernet>
                   XML MODE if-eth-base>
                  <description>
                    <desc_line>Marketing Network</desc_line>
                  </description>
                </__XML__MODE_if-eth-base>
              \lt/ XML MODE if-ethernet>
            \lt/ethernet>
          </interface>
        </__XML__MODE__exec_configure>
      </configure>
    </nc:config>
 </nc:edit-config>
</nc:rpc>]]>]]>
```
#### **Note**:

\_\_XML\_\_MODE tags are used internally by the NETCONF agent. Some tags are present only as children of a certain \_\_XML\_\_MODE. By examining the schema file, you should be able to find the correct mode tag that leads to the tags representing the CLI command in XML.

#### **NETCONF Operations Tags**

NETCONF provides the following configuration operations:

 $\mathbf I$ 

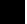

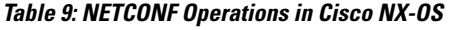

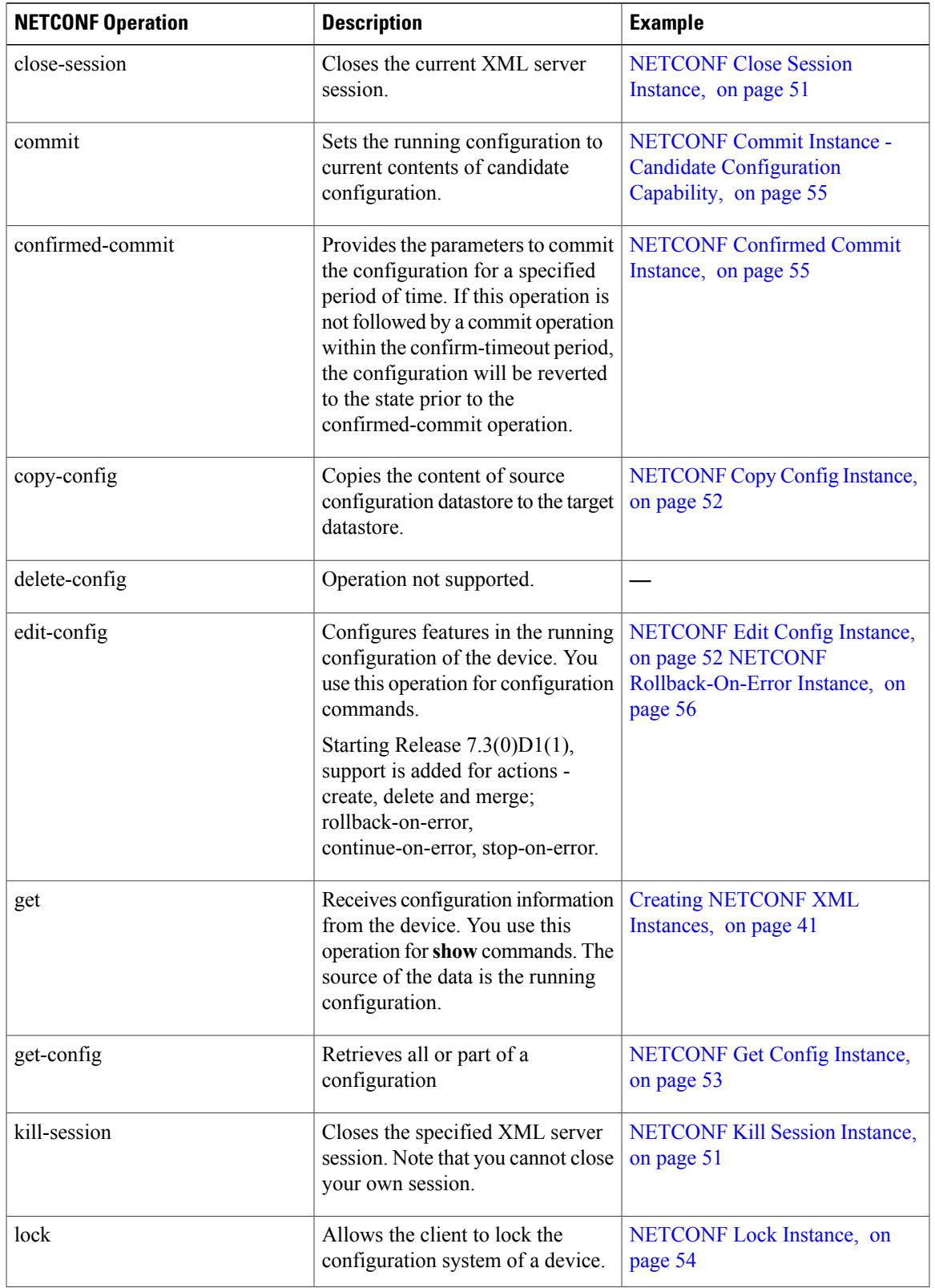

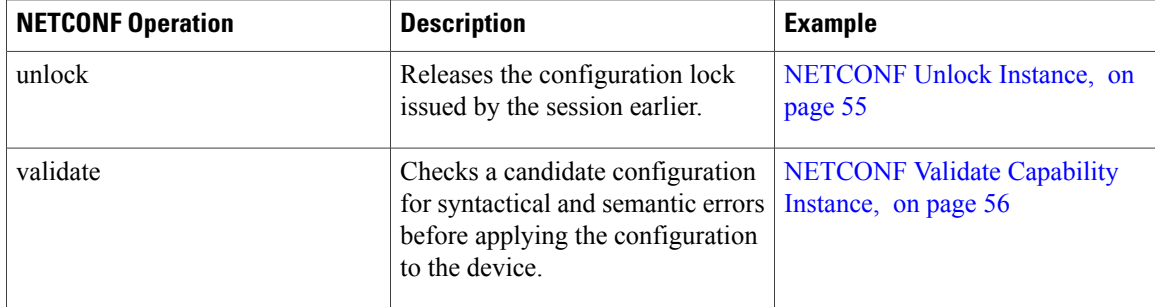

### **Device Tags**

The XML device elements represent the available CLI commands in XML format. The feature-specific schema files contain the XML tags for CLI commands of that particular feature. See Obtaining XML Schema [Definition](#page-53-0) [\(XSD\)](#page-53-0) Files, on page 40.

Using this schema, it is possible to build an XML instance. For example, the relevant portions of the nfcli.xsd schema file that was used to build the NETCONF instances (Creating [NETCONF](#page-54-0) XML Instances, on page 41) is shown in the following examples.

#### **Show Xml Device Tags**

```
<xs:element name="show" type="show_type_Cmd_show_xml"/>
<xs:complexType name="show_type_Cmd_show_xml">
<xs:annotation>
<xs:documentation>to display xml agent information</xs:documentation>
</xs:annotation>
<xs:sequence>
<xs:choice maxOccurs="1">
<xs:element name="xml" minOccurs="1" type="xml_type_Cmd_show_xml"/>
<xs:element name="debug" minOccurs="1" type="debug_type_Cmd_show_debug"/>
</xs:choice>
</xs:sequence>
<xs:attribute name="xpath-filter" type="xs:string"/>
<xs:attribute name="uses-namespace" type="nxos:bool_true"/>
</xs:complexType>
```
#### **Server Status Device Tags**

```
<xs:complexType name="xml_type_Cmd_show_xml">
<xs:annotation>
<xs:documentation>xml agent</xs:documentation>
</xs:annotation>
<xs:sequence>
<xs:element name="server" minOccurs="1" type="server_type_Cmd_show_xml"/>
</xs:sequence>
</xs:complexType>
<xs:complexType name="server_type_Cmd_show_xml">
<xs:annotation>
<xs:documentation>xml agent server</xs:documentation>
</xs:annotation>
<xs:sequence>
<xs:choice maxOccurs="1">
<xs:element name="status" minOccurs="1" type="status_type_Cmd_show_xml"/>
<xs:element name="logging" minOccurs="1" type="logging_type_Cmd_show_logging_facility"/>
</xs:choice>
</xs:sequence>
</xs:complexType>
```
#### **Device Tag Response**

```
<xs:complexType name="status_type_Cmd_show_xml">
<xs:annotation>
<xs:documentation>display xml agent information</xs:documentation>
</xs:annotation>
<xs:sequence>
<xs:element name="__XML__OPT_Cmd_show_xml___readonly__" minOccurs="0">
<xs:complexType>
<xs:sequence>
<xs:group ref="og_Cmd_show_xml___readonly__" minOccurs="0" maxOccurs="1"/>
</xs:sequence>
</xs:complexType>
</xs:element>
</xs:sequence>
</xs:complexType>
<xs:group name="og_Cmd_show_xml___readonly__">
<xs:sequence>
<xs:element name="__readonly__" minOccurs="1" type="__readonly___type_Cmd_show_xml"/>
</xs:sequence>
</xs:group>
<xs:complexType name="__readonly___type_Cmd_show_xml">
<xs:sequence>
<xs:group ref="bg_Cmd_show_xml_operational_status" maxOccurs="1"/>
<xs:group ref="bg_Cmd_show_xml_maximum_sessions_configured" maxOccurs="1"/>
<xs:group ref="og_Cmd_show_xml_TABLE_sessions" minOccurs="0" maxOccurs="1"/>
</xs:sequence>
</xs:complexType>
```

```
Note
```
XML OPT Cmd show xml readonly " is optional. This tag represents the response. For more information on responses, see RPC [Response](#page-62-0) Tag, on page 49.

You can use the | XML option to find the tags that you should use to execute a  $\leq$ get $>$  operation. The following is an example of the | XML option.

The following example shows you that the namespace defining tag used to execute operations on this device is http://www.cisco.com/nxos:1.0:nfcli and that the nfcli.xsd file can be used to build requests.

You can enclose the NETCONF operation tags and the device tags within the RPC tag. The </rpc> end-tag is followed by the XML termination character sequence.

#### **XML Example**

```
Switch#> show xml server status | xml
<?xml version="1.0" encoding="ISO-8859-1"?>
<nf:rpc-reply xmlns:nf="urn:ietf:params:xml:ns:netconf:base:1.0"
xmlns="http://www.cisco.com/nxos:1.0:nfcli">
<nf:data>
<show>
< xml>
<server>
<status>
<__XML__OPT_Cmd_show_xml___readonly__>
<__readonly__>
<operational_status>
<o_status>enabled</o_status>
</operational status>
<maximum sessions configured>
<max_session>8</max_session>
</maximum_sessions_configured>
\langle readonly ></__XML__OPT_Cmd_show_xml___readonly__>
\langlestatus>
</server>
\langle xm1\rangle</show>
</nf:data>
```

```
</nf:rpc-reply>
]] >] ] >
```
### **Extended NETCONF Operations**

Cisco NX-OS supports an <rpc> operation named <exec-command>. The operation allows client applications to send CLI **configuration** and **show** commands and to receive responses to those commands as XML tags.

The following is an example of the tags used to configure an interface. Tag lines are marked with the following letter codes:

- X —XML declaration
- R—RPC request tag
- EO—Extended operation

The following table provides a detailed explanation of the operation tags:

#### **Table 10: Tags**

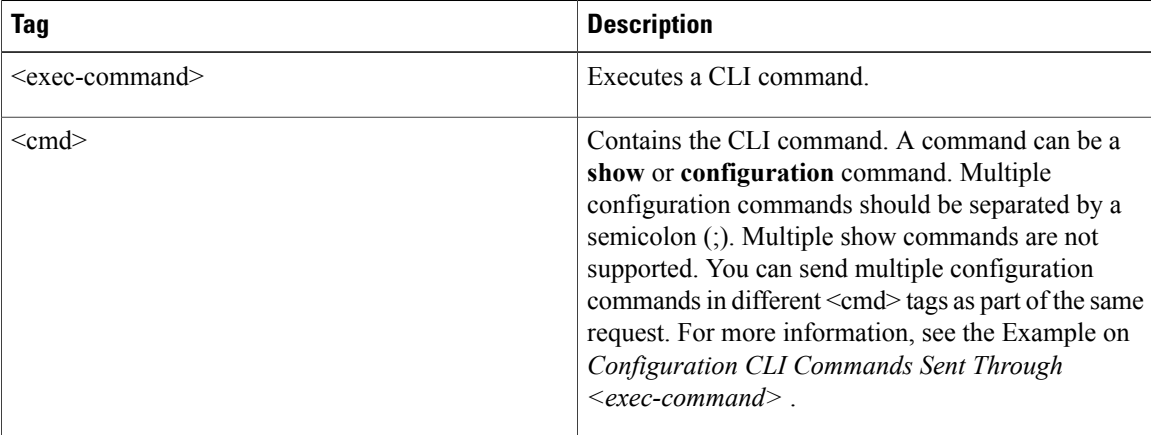

Replies to configuration commands that are sent through the  $\langle \text{cmd}\rangle$  tag are as follows:

- <nf:ok>̶—̶All configure commands are executed successfully.
- $\leq$ nf:rpc-error $\geq$ —Some commands have failed. The operation stops on the first error, and the  $\leq$ nf:rpc-error $\geq$ subtree provides more information on what configuration failed. Notice that any configuration executed before the failed command would have been applied to the running configuration.

The show command must be sent in its own  $\leq$ exec-command> instance as shown in the following example:

#### **Configuration CLI Commands Sent Through <exec-command>**

```
X <?xml version="1.0"?>
R <nf:rpc xmlns:nf="urn:ietf:params:xml:ns:netconf:base:1.0"
xmlns:nxos="http://www.cisco.com/nxos:1.0" message-id="3">
EO <nxos:exec-command>
EO <nxos: cmd>conf t ; interface ethernet 2/1 </nxos: cmd>
EO <nxos:cmd>channel-group 2000 ; no shut; </nxos:cmd>
```
EO </nxos:exec-command> R </nf:rpc>]]>]]>

#### **Response to CLI Commands Sent Through <exec-command>**

The following is the response to the send operation:

```
<?xml version="1.0" encoding="ISO-8859-1"?>
<nf:rpc-reply xmlns:nf="urn:ietf:params:xml:ns:netconf:base:1.0"
xmlns:nxos="http://www.cisco.com/nxos:1.0" message-id="3">
<sub>nf:ok</sub>/></sub>
</nf:rpc-reply>
]]>]]>
```
#### **Show CLI Commands Sent Through <exec-command>**

The following example shows how the show CLI commands that are sent through the  $\leq$ exec-command $\geq$  can be used to retrieve data:

```
<?xml version="1.0"?>
<nf:rpc xmlns:nf="urn:ietf:params:xml:ns:netconf:base:1.0"
xmlns:nxos="http://www.cisco.com/nxos:1.0" message-id="110">
<nxos:exec-command>
<nxos:cmd>show interface brief</nxos:cmd>
</nxos:exec-command>
</nf:rpc>]]>]]>
```
#### **Response to the Show CLI Commands Sent Through <exec-command>**

```
<?xml version="1.0" encoding="ISO-8859-1"?>
<nf:rpc-reply xmlns:nf="urn:ietf:params:xml:ns:netconf:base:1.0"
xmlns:nxos="http://www.cisco.com/nxos:1.0"
xmlns:mod="http://www.cisco.com/nxos:1.0:if_manager" message-id="110">
<nf:data>
<mod:show>
<mod:interface>
<mod: XML OPT Cmd show interface brief readonly >
\langle \text{mod}: \text{realonly} \rangle<mod:TABLE_interface>
<mod:ROW_interface>
<mod:interface>mgmt0</mod:interface>
<mod:state>up</mod:state>
<mod:ip_addr>172.23.152.20</mod:ip_addr>
<mod:speed>1000</mod:speed>
<mod:mtu>1500</mod:mtu>
</mod:ROW_interface>
<mod:ROW_interface>
<mod:interface>Ethernet2/1</mod:interface>
<mod:vlan>--</mod:vlan>
<mod:type>eth</mod:type>
<mod:portmode>routed</mod:portmode>
<mod:state>down</mod:state>
<mod:state_rsn_desc>Administratively_down</mod:state_rsn_desc>
<mod:speed>auto</mod:speed>
<mod:ratemode>D</mod:ratemode>
</mod:ROW_interface>
</mod:TABLE_interface>
</mod:__readonly__>
</mod: XML OPT Cmd show interface brief __readonly >
</mod:interface>
</mod:show>
</nf:data>
</nf:rpc-reply>
]]>]]>
```
#### **Failed Configuration**

```
<?xml version="1.0"?>
<nf:rpc xmlns:nf="urn:ietf:params:xml:ns:netconf:base:1.0"
xmlns:nxos="http://www.cisco.com/nxos:1.0" message-id="3">
<nxos:exec-command>
<nxos:cmd>configure terminal ; interface ethernet2/1 </nxos:cmd>
<nxos:cmd>ip address 1.1.1.2/24 </nxos:cmd>
<nxos:cmd>no channel-group 2000 ; no shut; </nxos:cmd>
</nxos:exec-command>
</nf:rpc>]]>]]>
<?xml version="1.0" encoding="ISO-8859-1"?>
<nf:rpc-reply xmlns:nf="urn:ietf:params:xml:ns:netconf:base:1.0"
xmlns:nxos="http://www.cisco.com/nxos:1.0" message-id="3">
<nf:rpc-error>
<nf:error-type>application</nf:error-type>
<nf:error-tag>invalid-value</nf:error-tag>
<nf:error-severity>error</nf:error-severity>
<nf:error-message>Ethernet2/1: not part of port-channel 2000
</nf:error-message>
<nf:error-info>
<nf:bad-element>cmd</nf:bad-element>
</nf:error-info>
</nf:rpc-error>
</nf:rpc-reply>
]] >] ] >
```
As a result of a command's execution, the IP address of the interface is set, but the administrative state is not modified (the **no shut** command is not executed) because the **no port-channel 2000** command results in an error.

The <rpc-reply> as a result of a **show** command that is sent through the <cmd> tag contains the XML output of the **show** command.

You cannot combine configuration and show commands on the same <exec-command> instance. The following example shows **config** and **show** commands combined in the same instance.

#### **Combination of Configuration and Show Commands**

```
<?xml version="1.0"?>
<nf:rpc xmlns:nf="urn:ietf:params:xml:ns:netconf:base:1.0"
xmlns:nxos="http://www.cisco.com/nxos:1.0" message-id="110">
<nxos:exec-command>
\langlenxos:cmd>conf t ; interface ethernet 2/1 ; ip address 1.1.1.4/24 ; show xml
server status </nxos: cmd>
</nxos:exec-command>
</nf:rpc>]]>]]>
<?xml version="1.0" encoding="ISO-8859-1"?>
<nf:rpc-reply xmlns:nf="urn:ietf:params:xml:ns:netconf:base:1.0"
xmlns:nxos="http://www.cisco.com/nxos:1.0" message-id="110">
<nf:rpc-error>
<nf:error-type>application</nf:error-type>
<nf:error-tag>invalid-value</nf:error-tag>
<nf:error-severity>error</nf:error-severity>
<nf:error-message>Error: cannot mix config and show in exec-command. Config cmds
before the show were executed.
Cmd: show xml server status</nf:error-message>
<nf:error-info>
<nf:bad-element>cmd</nf:bad-element>
</nf:error-info>
</nf:rpc-error>
</nf:rpc-reply>
]] >] ] >
```
**Show CLI Commands Sent Through <exec-command>**

```
<?xml version="1.0"?>
```

```
<nf:rpc xmlns:nf="urn:ietf:params:xml:ns:netconf:base:1.0"
xmlns:nxos="http://www.cisco.com/nxos:1.0" message-id="110">
<nxos:exec-command>
<nxos:cmd>show xml server status ; show xml server status </nxos:cmd>
</nxos:exec-command>
</nf:rpc>]]>]]>
<?xml version="1.0" encoding="ISO-8859-1"?>
<nf:rpc-reply xmlns:nf="urn:ietf:params:xml:ns:netconf:base:1.0"
xmlns:nxos="http://www.cisco.com/nxos:1.0" message-id="110">
<nf:rpc-error>
<nf:error-type>application</nf:error-type>
<nf:error-tag>invalid-value</nf:error-tag>
<nf:error-severity>error</nf:error-severity>
<nf:error-message>Error: show cmds in exec-command shouldn't be followed by anything
</nf:error-message>
<nf:error-info>
<nf:bad-element>&lt; cmd&gt; </nf:bad-element>
</nf:error-info>
</nf:rpc-error>
</nf:rpc-reply>
]]>]]>
```
### **NETCONF Replies**

For every XML request sent by a client, the XML server sends an XML response enclosed in the RPC response  $tag <$ rpc-reply>.

#### <span id="page-62-0"></span>**RPC Response Tag**

The following example shows the RPC response tag  $\langle$ rpc-reply $\rangle$ .

#### **RPC Response Tag <rpc-reply>**

```
<nc:rpc-reply message-id="315" xmlns:nc="urn:ietf:params:xml:ns:netconf:base:1.0"
xmlns=http://www.cisco.com/nxos:1.0:nfcli">
<ok/>
</nc:rpc-reply>]]>]]>
```
#### **RPC Response Elements**

The elements  $\langle \text{ok}\rangle$ ,  $\langle \text{data}\rangle$ , and  $\langle \text{rpc-error}\rangle$  can appear in the RPC response. The following table describes the RPC response elements that can appear in the  $\langle$ rpc-reply $\rangle$  tag.

#### **Table 11: RPC Response Elements**

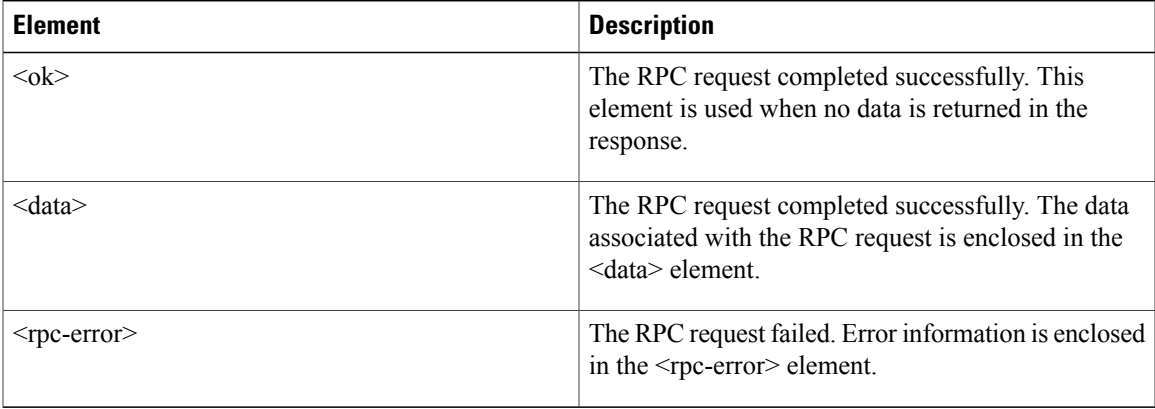

### **Interpreting the Tags Encapsulated in the Data Tag**

The device tags encapsulated in the  $\langle \text{data} \rangle$  tag contain the request, followed by the response. A client application can safely ignore all the tags before the  $\leq$ readonly $\geq$  tag. The following is an example:

#### **RPC Reply Data**

```
<?xml version="1.0" encoding="ISO-8859-1"?>
<nf:rpc-reply xmlns:nf="urn:ietf:params:xml:ns:netconf:base:1.0"
xmlns="http://www.cisco.com/nxos:1.0:if_manager">
<nf:data>
<show>
<interface>
<__XML__OPT_Cmd_show_interface brief __readonly_>
  \bar{\text{redonly}}<TABLE_interface>
<ROW_interface>
<interface>mgmt0</interface>
<state>up</state>
<ip_addr>xx.xx.xx.xx</ip_addr>
<speed>1000</speed>
<mtu>1500</mtu>
</ROW_interface>
<ROW_interface>
<interface>Ethernet2/1</interface>
<vlan>--</vlan>
<type>eth</type>
<portmode>routed</portmode>
<state>down</state>
<state rsn desc>Administratively down</state rsn desc>
<speed>auto</speed>
<ratemode>D</ratemode>
</ROW_interface>
</TABLE_interface>
</__readonly__>
\lt/ XML OPT Cmd show interface brief readonly >
\langle/interface>
</show>
</nf:data>
</nf:rpc-reply>
]]>]]>
```
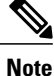

 $\leq$  XML OPT.\*> and  $\leq$  XML BLK.\*> appear in responses and are sometimes used in requests. These tags are used by the NETCONF agent and are present in responses after the  $\leq$  readonly  $\geq$  tag. They are necessary in requests, and should be added according to the schema file to reach the XML tag that represents the CLI command.

# <span id="page-63-0"></span>**Example XML Instances**

This section provides examples of the following XML instances:

- [NETCONF](#page-64-0) Close Session Instance, on page 51
- [NETCONF](#page-64-1) Kill Session Instance, on page 51
- [NETCONF](#page-65-0) Copy Config Instance, on page 52
- [NETCONF](#page-65-1) Edit Config Instance, on page 52
- [NETCONF](#page-66-0) Get Config Instance, on page 53
- [NETCONF](#page-67-0) Lock Instance, on page 54
- [NETCONF](#page-68-2) Unlock Instance, on page 55
- NETCONF Commit Instance Candidate [Configuration](#page-68-0) Capability, on page 55
- [NETCONF](#page-68-1) Confirmed Commit Instance, on page 55
- NETCONF [Rollback-On-Error](#page-69-0) Instance, on page 56
- [NETCONF](#page-69-1) Validate Capability Instance, on page 56

## <span id="page-64-0"></span>**NETCONF Close Session Instance**

The following examples show the close-session request, followed by the close-session response:

#### **Close Session Request**

```
<?xml version="1.0"?>
<nc:rpc message-id="101" xmlns:nc="urn:ietf:params:xml:ns:netconf:base:1.0"
xmlns="http://www.cisco.com/nxos:1.0">
<nc:close-session/>
</nc:rpc>]]>]]>
```
#### **Close-session Response**

```
<nc:rpc-reply xmlns:nc="urn:ietf:params:xml:ns:netconf:base:1.0"
xmlns="http://www.cisco.com/nxos:1.0" message-id="101">
<nc:ok/>
</nc:rpc-reply>]]>]]>
```
### <span id="page-64-1"></span>**NETCONF Kill Session Instance**

The following examples show the kill session request, followed by the kill-session response:

#### **Kill Session Request**

```
<nc:rpc message-id="101" xmlns:nc="urn:ietf:params:xml:ns:netconf:base:1.0"
xmlns="http://www.cisco.com/nxos:1.0">
<nc:kill-session>
<nc:session-id>25241</nc:session-id>
</nc:kill-session>
</nc:rpc>]]>]]>
```
#### **Kill Session Response**

```
<?xml version="1.0"?>
<nc:rpc-reply xmlns:nc="urn:ietf:params:xml:ns:netconf:base:1.0"
xmlns="http://www.cisco.com/nxos:1.0" message-id="101">
<sub>nc:ok</sub></sub>
</nc:rpc-reply>]]>]]>
```
## <span id="page-65-0"></span>**NETCONF Copy Config Instance**

The following examples show the copy config request, followed by the copy config response:

#### **Copy Config Request**

```
<rpc message-id="101"
xmlns="urn:ietf:params:xml:ns:netconf:base:1.0">
<copy-config>
<target>
<running/>
</target>
<source>
<url>https://user@example.com:passphrase/cfg/new.txt</url>
</source>
</copy-config>
\langle /rpc\rangle
```
#### **Copy Config Response**

```
xmlns="urn:ietf:params:xml:ns:netconf:base:1.0">
<ok/>
\langle/rpc-reply>
```
# <span id="page-65-1"></span>**NETCONF Edit Config Instance**

The following examples show the use of NETCONF edit config:

#### **Edit Config Request**

```
<?xml version="1.0"?>
<nc:rpc message-id="16" xmlns:nc="urn:ietf:params:xml:ns:netconf:base:1.0"
xmlns="http://www.cisco.com/nxos:1.0:if_manager">
<nc:edit-config>
<nc:target>
<nc: running/>
</nc:target>
<nc:config>
<configure>
< XML MODE exec configure>
\sqrt{interfaces}<ethernet>
<interface>2/30</interface>
<__XML__MODE_if-ethernet>
<__XML__MODE_if-eth-base>
\sqrt{\text{description}}<desc_line>Marketing Network</desc_line>
</description>
</__XML__MODE_if-eth-base>
</__XML__MODE_if-ethernet>
\overline{\left\langle\right.} \left\langle\right. at hernet \left.\right\rangle</interface>
</__XML__MODE__exec_configure>
</configure>
</nc:config>
</nc:edit-config>
</nc:rpc>]]>]]>
```
#### **Edit Config Response**

```
<?xml version="1.0"?>
<nc:rpc-reply xmlns:nc="urn:ietf:params:xml:ns:netconf:base:1.0"
xmlns="http://www.cisco.com/nxos:1.0:if_manager" message-id="16">
<nc:ok/>
</nc:rpc-reply>]]>]]>
```
The operation attribute in edit config identifies the point in configuration where the specified operation will be performed. If the operation attribute is not specified, the configuration is merged into the existing configuration data store. The operation attribute can have the following values:

- create
- merge
- delete

#### **Edit Config: Delete Operation Request**

The following example shows how to delete the configuration of interface Ethernet 0/0 from the running configuration:

```
xmlns="urn:ietf:params:xml:ns:netconf:base:1.0">
<edit-config>
<target>
<running/>
</target>
<default-operation>none</default-operation>
<config xmlns:xc="urn:ietf:params:xml:ns:netconf:base:1.0">
<top xmlns="http://example.com/schema/1.2/config">
<interface xc:operation="delete">
<name>Ethernet0/0</name>
</interface>
</top>
</config>
</edit-config>
</rpc>]]>]]>
```
#### **Response to Edit Config: Delete Operation**

```
<rpc-reply message-id="101"
xmlns="urn:ietf:params:xml:ns:netconf:base:1.0">
<ok/>
</rpc-reply>]]>]]>
```
### <span id="page-66-0"></span>**NETCONF Get Config Instance**

The following examples show the use of the NETCONF get-config:

#### **Get Config Request to Retrieve the Entire Subtree**

```
<rpc message-id="101"
xmlns="urn:ietf:params:xml:ns:netconf:base:1.0">
<get-config>
<source>
<running/>
</source>
<filter type="subtree">
<top xmlns="http://example.com/schema/1.2/config">
<users/>
</top>
```

```
\langle/filter>
</get-config>
\langle/rpc>]]>]]>
```
#### **Get Config Response with Results of the Query**

```
<rpc-reply message-id="101"
xmlns="urn:ietf:params:xml:ns:netconf:base:1.0">
<data>
<top xmlns="http://example.com/schema/1.2/config">
<users>
\langleuser>
<name>root</name>
<type>superuser</type>
<full-name>Charlie Root</full-name>
<company-info>
<dept>1</dept>
<id>1</id>
</company-info>
</user>
<!-- additional <user> elements appear here... -->
</users>
</top>
\langle data>
\langle/rpc-reply>]]>]]>
```
## <span id="page-67-0"></span>**NETCONF Lock Instance**

The following examples show a lock request, a success response and a response to an unsuccessful attempt:

#### **Lock Request**

```
<rpc message-id="101"
xmlns="urn:ietf:params:xml:ns:netconf:base:1.0">
<lock>
<target>
<running/>
</target>
</lock>
</rpc>]]>]]>
```
#### **Response to a Successful Acquisition of Lock**

```
<rpc-reply message-id="101"
xmlns="urn:ietf:params:xml:ns:netconf:base:1.0">
\langle \text{ok}/\rangle \langle !-- lock succeeded -->
</rpc-reply>]]>]]>
```
#### **Response to an Unsuccessful Attempt to Acquire the Lock**

```
<rpc-reply message-id="101"
xmlns="urn:ietf:params:xml:ns:netconf:base:1.0">
<rpc-error> <!-- lock failed -->
<error-type>protocol</error-type>
<error-tag>lock-denied</error-tag>
<error-severity>error</error-severity>
<error-message>
Lock failed, lock is already held
</error-message>
<error-info>
<session-id>454</session-id>
<!-- lock is held by NETCONF session 454 -->
</error-info>
</rpc-error>
</rpc-reply>]]>]]>
```
## <span id="page-68-2"></span>**NETCONF Unlock Instance**

The following examples show the use of NETCONF unlock operation:

#### **Unlock Request**

```
<rpc message-id="101"
xmlns="urn:ietf:params:xml:ns:netconf:base:1.0">
<unlock>
<target>
<running/>
\langle/target>
</unlock>
\langle /rpc>
```
**Response to an Unlock Request**

```
<rpc-reply message-id="101"
xmlns="urn:ietf:params:xml:ns:netconf:base:1.0">
<ok/>
\langle/rpc-reply>
```
# <span id="page-68-0"></span>**NETCONF Commit Instance - Candidate Configuration Capability**

The following examples show the commit operation and the commit reply:

#### **Commit Operation**

```
<rpc message-id="101"
xmlns="urn:ietf:params:xml:ns:netconf:base:1.0">
<commit/>
\langle /rpc>
```
#### **Commit Reply**

```
<rpc-reply message-id="101"
xmlns="urn:ietf:params:xml:ns:netconf:base:1.0">
<\!\!\circ\!\!k/>
\langle/rpc-reply>
```
## <span id="page-68-1"></span>**NETCONF Confirmed Commit Instance**

The following examples show a confirmed-commit operation and a confirmed-commit reply:

#### **Confirmed Commit Request**

```
<rpc message-id="101"
xmlns="urn:ietf:params:xml:ns:netconf:base:1.0">
<commit>
<confirmed/>
<confirm-timeout>120</confirm-timeout>
</commit>
\langle/rpc>]]>]]>
```
#### **Confirmed Commit Response**

```
<rpc-reply message-id="101"
xmlns="urn:ietf:params:xml:ns:netconf:base:1.0">
<ok/>
</rpc-reply>]]>]]>
```
## <span id="page-69-0"></span>**NETCONF Rollback-On-Error Instance**

The following examples show the how to configure rollback on error and the response to this request.

#### **Rollback-On-Error Capability**

```
<rpc message-id="101"
xmlns="urn:ietf:params:xml:ns:netconf:base:1.0">
<edit-config>
<target>
<running/>
</target>
<error-option>rollback-on-error</error-option>
<config>
<top xmlns="http://example.com/schema/1.2/config">
<interface>
<name>Ethernet0/0</name>
<mtu>100000</mtu>
</interface>
</top>
</config>
</edit-config>
</rpc>]]>]]>
```
#### **Rollback-On-Error Response**

```
<rpc-reply message-id="101"
xmlns="urn:ietf:params:xml:ns:netconf:base:1.0">
<ok/></rpc-reply>]]>]]>
```
### <span id="page-69-1"></span>**NETCONF Validate Capability Instance**

The following examples show the use of NETCONF validate capability that is identified by the string urn:ietf:params:netconf:capability:validate:1.0:

#### **Validate Request**

```
xmlns="urn:ietf:params:xml:ns:netconf:base:1.0">
<validate>
<source>
<candidate/>
</source>
\langle validate>
</rpc>]]>]]>
```
#### **Response to Validate Request**

```
<rpc-reply message-id="101"
xmlns="urn:ietf:params:xml:ns:netconf:base:1.0">
<ok/></rpc-reply>]]>]]>
```
# <span id="page-70-0"></span>**Additional References**

This section provides additional information related to implementing the XML management interface.

#### **Standards**

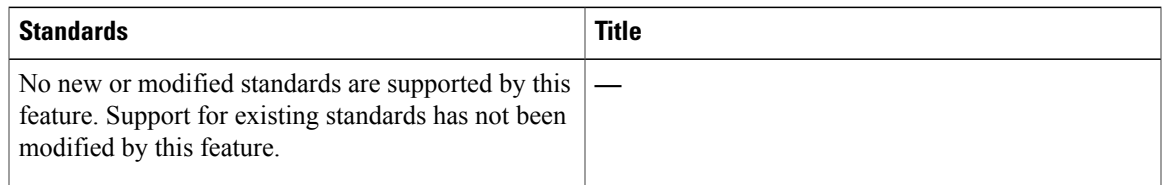

#### **RFCs**

 $\mathbf I$ 

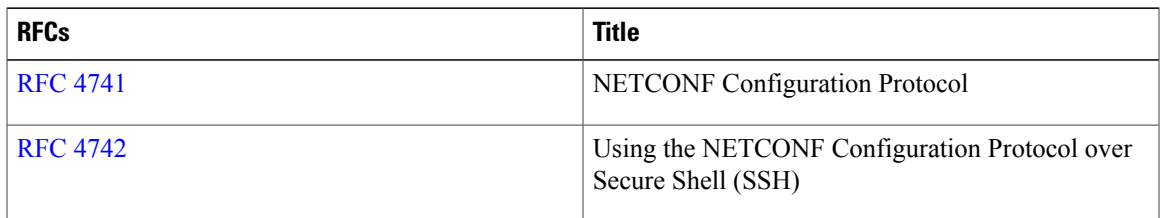

 $\mathbf I$
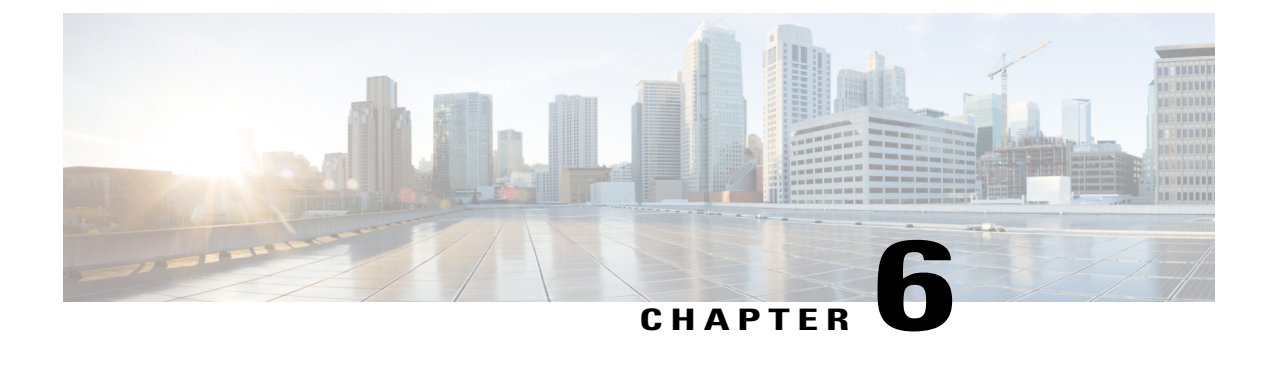

# **Open Agent Container**

• Open Agent [Container,](#page-72-0) page 59

# <span id="page-72-0"></span>**Open Agent Container**

This chapter explains the Open Agent Container (OAC) environment and its installation in the following Cisco Nexus Switches:

- Cisco Nexus 5600 Switches
- Cisco Nexus 6000 Switches

OAC is a 32-bit CentOS 6.7-based container that specifically allows open agents, such as the Chef and Puppet agents to run on these platforms.

## **Feature History for the Open Agent Container**

This table lists the release history for this feature.

**Table 12: Feature History for Open Agent Container**

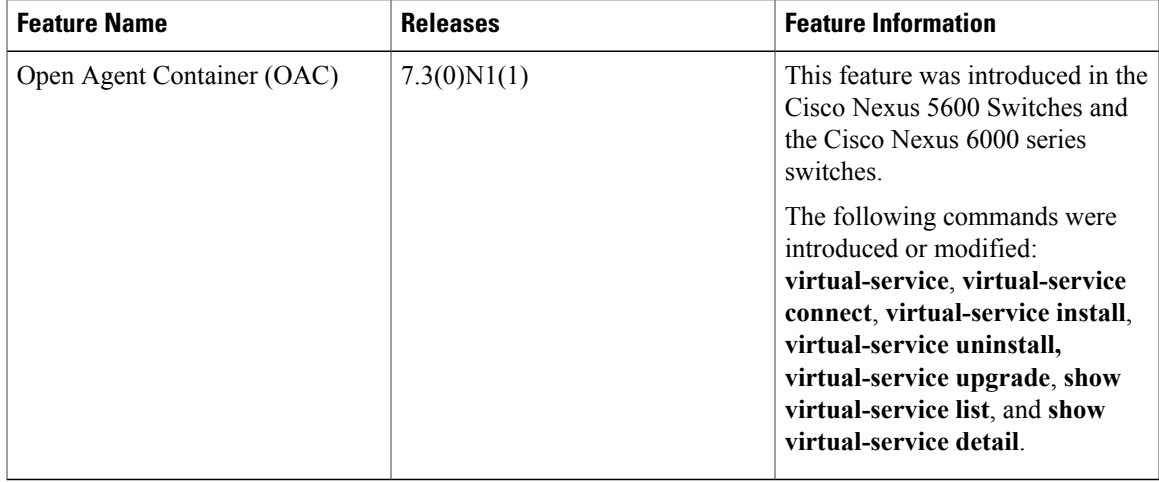

## **About Open Agent Container**

From Cisco NX-OS 7.3(0)N1(1) and later releases, Cisco Nexus 5600 Switches and Cisco Nexus 6000 Series Switches support open agents, such as Chef and Puppet.

However, open agents cannot be directly installed on these platforms. Instead, they run in a special environment—a decoupled execution space within a Linux Container (LXC)—called the Open Agent Container (OAC). Decoupling the execution space from the native host system allows customization of the Linux environment to suit the requirements of the applications without impacting the host system or applications running in other Linux containers.

The OAC is a 32-bit CentOS 6.7-based environment that provides a server like experience to users. This means that after installation and first activation, users are responsible for setting up the DNS information in the /etc/resolv.conf or providing host information in /etc/hosts, etc. as is done on any regular Linux system.

By default, networking in the OAC is done in the default routing table instance. Any additional route that is required (for example, a default route) must be configured in the native switch console and should not be configured using the CentOS commands. To use a different routing instance (for example, the management VRF), use the following commands:

To get a bash shell in the management VRF, run the **chvrf management** command.

To pass the VRF context to the specific command without changing the VRF instance in the shell, run the **chvrf management***cmd*command.

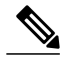

**Note** The OAC occupies up to 256 MB of RAM and 400 MB of bootflash when enabled.

From within the OAC, the network administrator can perform the following functions:

- Access the network over Linux network interfaces.
- Access the device's volatile tmpfs.
- Access the device CLI using the **dohost** command.
- Access Cisco NX-API.
- Install and run Python scripts.
- Install and run 32-bit Linux applications.

## **Enabling OAC on Your Switch**

#### **Installing and Activating the Open Agent Container**

The Open Agent Container (OAC) application software is packaged into a file with a .ova extension (OVA file, which will be hosted at the same location as the NXOS images in the CCO directory and on GitHub). This package must first be copied to a location on the device using the **copy scp:**: command before it is installed on the device. The install keyword extracts the OVA file, validates the contents of the file, creates a virtual service instance, and validates the virtual machine definition file in XML. You don't have to copy

configurations to the startup-configuration file of the device to preserve the installation of the OVA file. Once you download the oac.ova file on to your device, install and activate the OAC. You can install a different OVA file on the active and standby Route Processors. To install and activate OAC on your device, do the following:

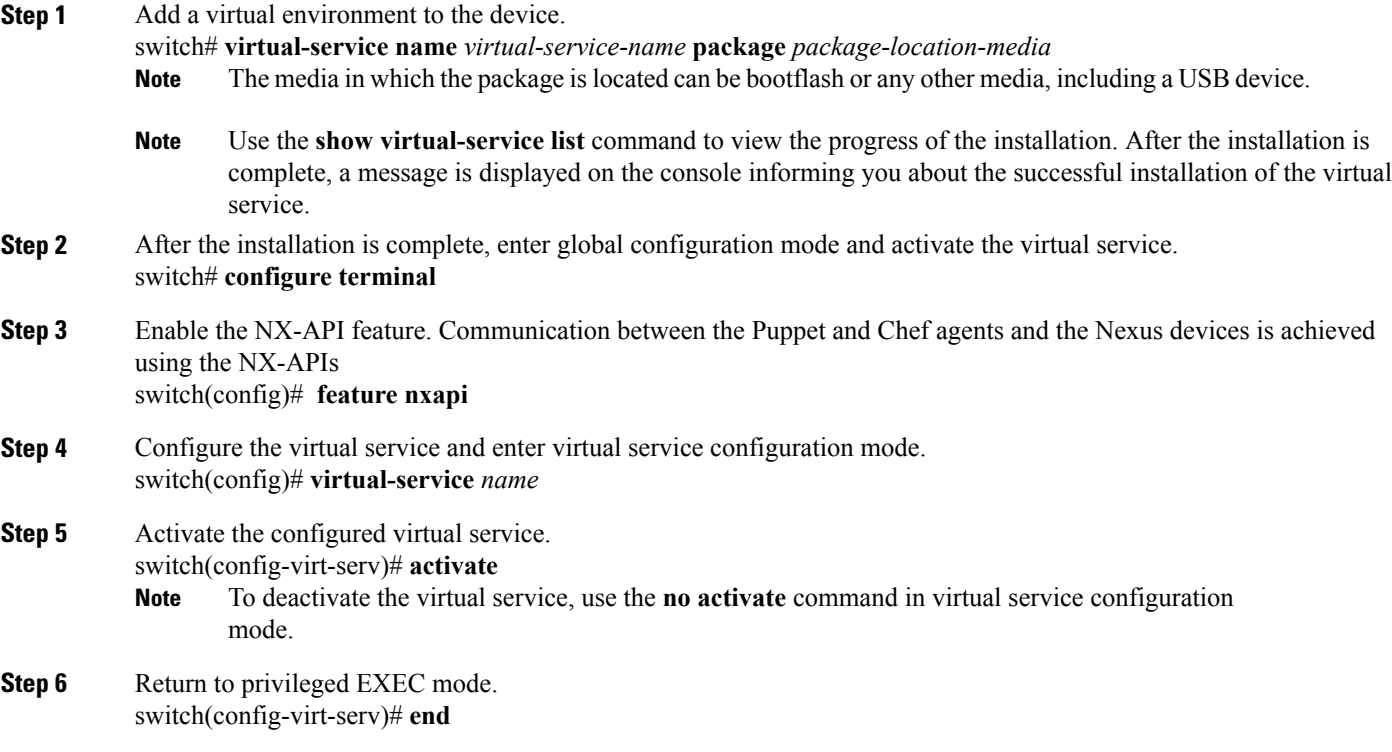

#### **Example:**

The following example shows how to install and activate the OAC in your Cisco NX-OS device. This is followed by the verification command that displays the details of the installed and configured virtual service.

```
switch# virtual-service install name oac package bootflash:oac.ova
switch# configure terminal
switch(config)# feature nxapi
switch(config)# virtual-service oac
switch(config-virt-serv)# activate
switch(config-virt-serv)# end
switch# show virtual-service detail
Virtual service oac detail<br>State :
                        : Activated
  Package information
    Name : oac.ova
    Path : bootflash:/oac.ova
    Application
      Name : OpenAgentContainer
      Installed version : 1.0<br>Description : Cise
                        : Cisco Systems Open Agent Container
    Signing<br>Key type
      Key type : Cisco release key<br>Method : SHA-1
                        : SHA-1
```
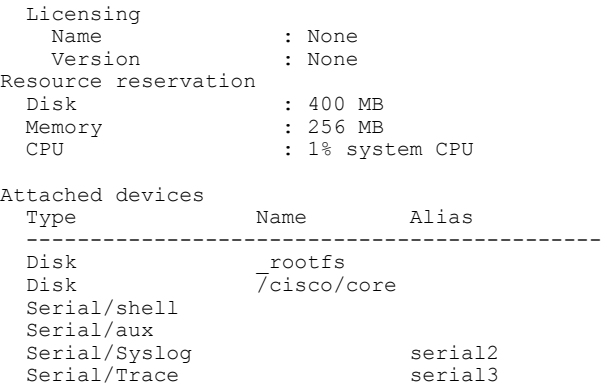

### **Connecting to the Open Agent Container**

To connect to the virtual service environment, use the **virtual-service connect name** *virtual-service-name* **console** command in privileged EXEC mode. In this case, the virtual environment we previously configured is the OAC.

switch# **virtual-service connect name oac console** To access the OAC environment, you must use the following credentials:

username: **root**, password: **oac**.

When you access the OAC environment for the first time, you will be prompted to reset your password immediately. Follow the instructions to reset your password. Once you reset your password, you will have access to the OAC environment.

**Note** Press Ctrl-C three times to terminate the connection to the OAC and return to the switch console.

#### **Verifying the Networking Environment Inside the Open Agent Container**

To ensure that you can install open agents on your switch directly from the Internet, verify the networking environment within the configured OAC.

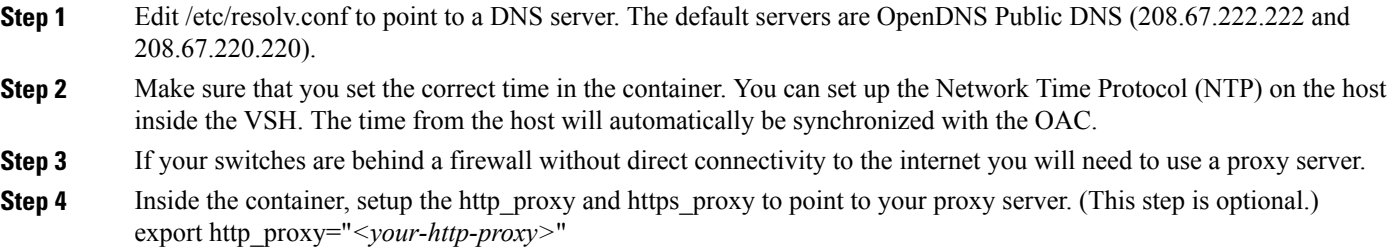

export https\_proxy="*<your-https-proxy>*"

### **Upgrading the OAC**

If there is a new OVA available, you can upgrade the existing installation by using the **virtual-serviceupgrade name** *virtual-service-name***package** *package-location-media* command in privileged EXEC mode. To upgrade to a new OVA, you must first deactivate the existing OVA by using the **no activate** command in virtual service configuration mode.

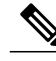

**Note**

Once you upgrade, you will lose all changes and configurations made in old version of the OAC. You will have to start afresh in the new OAC environment.

#### **Example:**

The following example shows you how to upgrade to a new OAC.

```
switch# configure terminal
switch(config)# feature nxapi
switch(config)# virtual-service oac
switch(config-virt-serv)# no activate
switch(config-virt-serv)# end
switch(config)# virtual-service install name oac package bootflash:oac1.ova
switch# configure terminal
switch(config)# feature nxapi
switch(config)# virtual-service oac
switch(config-virt-serv)# activate
switch(config-virt-serv)# end
```
### **Uninstalling the OAC**

To uninstall the OAC from the NX-OS device, you must deactivate the OAC first.

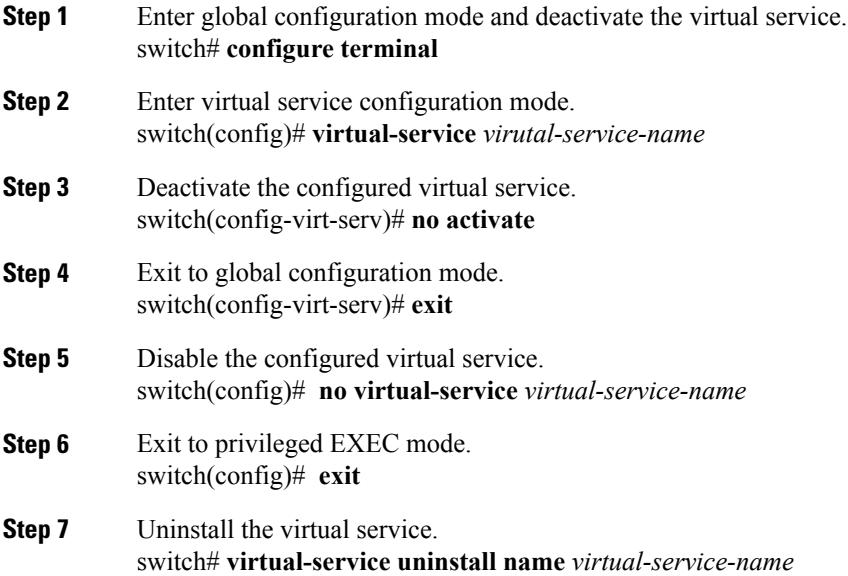

I

Use the **show virtual-service list** command to view the progress of the uninstallation. Once the uninstallation is complete, you will see a message on the console about the successful uninstallation of the virtual service. **Note**

#### **Example:**

The following example shows you how to deactivate and uninstall the OAC from your NX-OS device.

```
switch# configure terminal
switch(config)# virtual-service oac
switch(config-virt-serv)# no activate
switch(config-virt-serv)# exit
switch(config)# no virtual service oac
switch(config)# exit
switch# virtual-service uninstall name oac
```
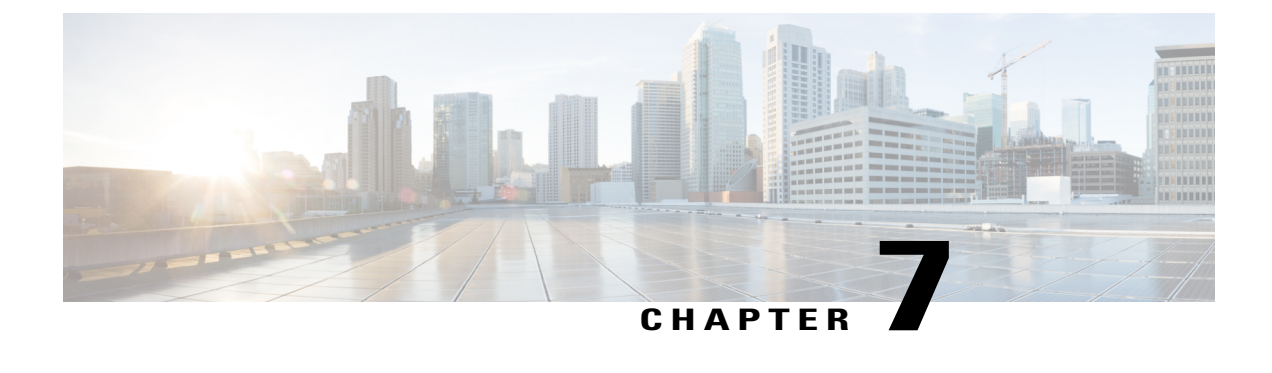

# **Using Chef Client with Cisco NX-OS**

• Using Chef Client with Cisco [NX-OS,](#page-78-0) page 65

# <span id="page-78-0"></span>**Using Chef Client with Cisco NX-OS**

## **Feature History for Chef Support**

This table lists the release history for this feature.

#### **Table 13: Feature History for Chef Support**

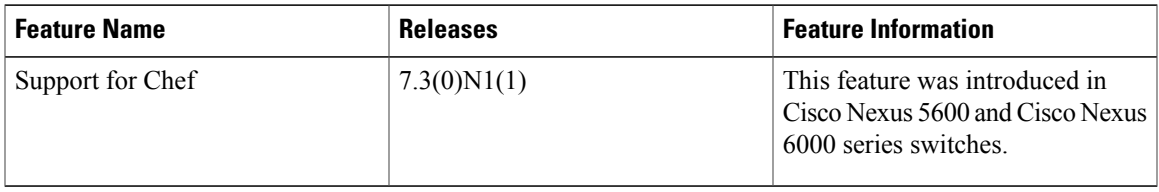

## **About Chef**

Chef is an open-source software package developed by Chef Software, Inc. It is a systems and cloud infrastructure automation framework that deploys servers and applications to any physical, virtual, or cloud location, no matter the size of the infrastructure. Each organization is comprised of one or more workstations, a single server, and every node that will be configured and maintained by the chef-client. Cookbooks and recipes are used to tell the chef-client how each node should be configured. The chef-client, which is installed on every node, does the actual configuration.

A Chef cookbook is the fundamental unit of configuration and policy distribution. A cookbook defines a scenario and contains everything that is required to support that scenario, including libraries, recipes, files, and more. A Chef recipe is a collection of property definitions for setting state on the device. The details for checking and setting these property states are abstracted away so that a recipe may be used for more than one operating system or platform. While recipes are commonly used for defining configuration settings, they can also be used to install software packages, copy files, start services, and more.

The following references provide more information from Chef:

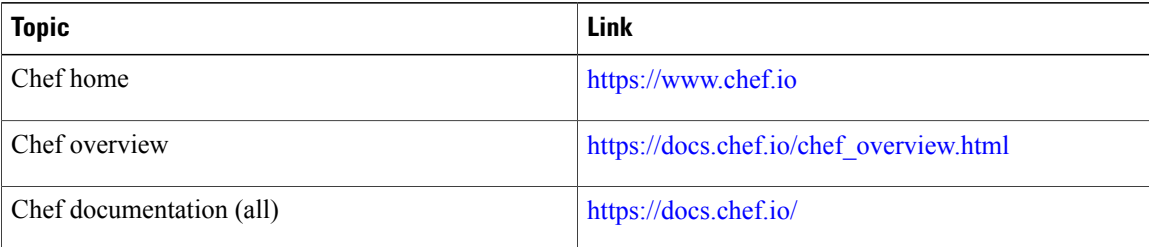

### **Prerequisites**

The following are prerequisites for Chef:

- You must have a Cisco device and operating system software release that supports the installation:
	- ◦Cisco Nexus 5600 Series switch
	- ◦Cisco Nexus 6000 Series switch
	- ◦Cisco NX-OS release 7.3(0)N1(1) or later for Cisco Nexus 5600 and Cisco Nexus 6000 series switches.
- Chef agents cannot run natively on Cisco Nexus 5600 and Cisco Nexus 6000 switches. Instead they run in a special environment called the Open Agent Container (OAC). For information on how to install OAC on your switch, refer to the chapter Open Agent [Container,](#page-72-0) on page 59
- You need a Chef server with Chef 12.4.1 or higher.
- You need Chef Client 12.4.1 or higher.
- You need Cisco Chef Cookbook Version 1.0.0. or later.

## **Chef Client NX-OS Environment**

The chef-client software must be installed in a Linux environment provided by the Cisco Nexus platforms:

• Open Agent Container (OAC):

It is a 32-bit CentOS 6.6 based container that is targeted to specifically allow Chef Agents on Nexus platforms. Although the container will have the ability to provide a "bash" shell, it will restrict the applications that can be installed in the Container.

You have to download and install OAC on your device before you install Chef on your device. For information on how to download and install OAC, refer to the chapter Open Agent [Container](#page-72-0), on page 59.

The following table provides information about agent software download, installation, and setup:

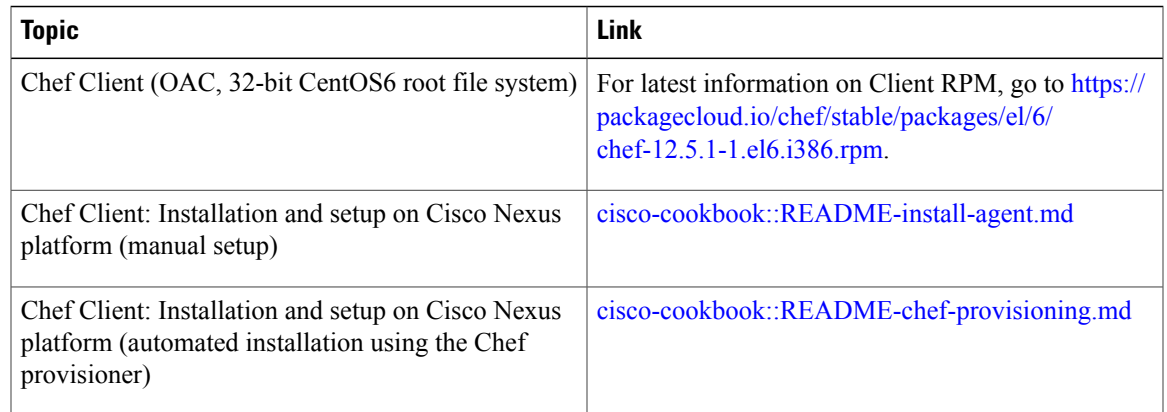

## **cisco-cookbook**

cisco-cookbook is a Cisco-developed open-source interface between the abstract resources configuration in a Chef recipe and the specific implementation details of the Cisco Nexus operating system and platforms. This cookbook is installed on the Chef Server and is required for proper Chef Client operation on Cisco Nexus devices.

cisco-cookbook can be found on ChefSupermarket.For information about cisco-cookbook location and setup instructions, see:

<https://supermarket.chef.io/cookbooks/cisco-cookbook>

The following table contains links to documents that provide additional information about cisco-cookbook:

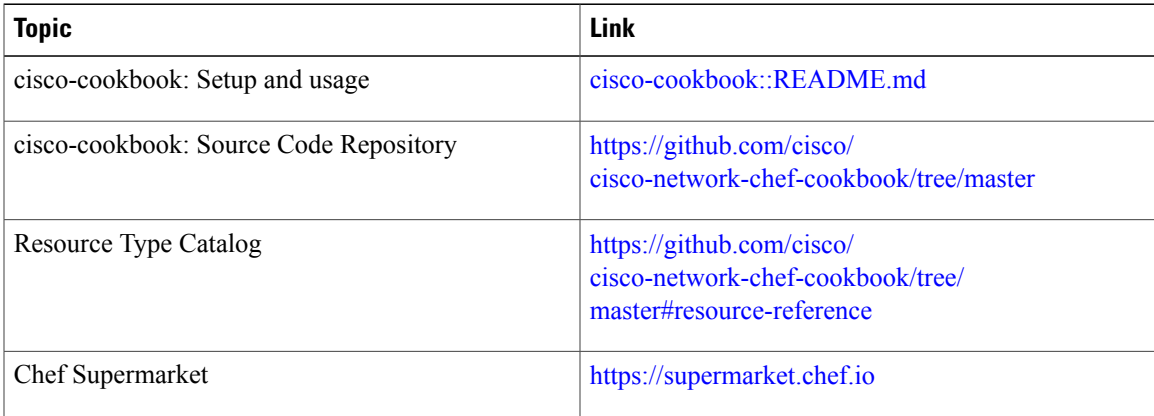

 $\mathbf l$ 

I

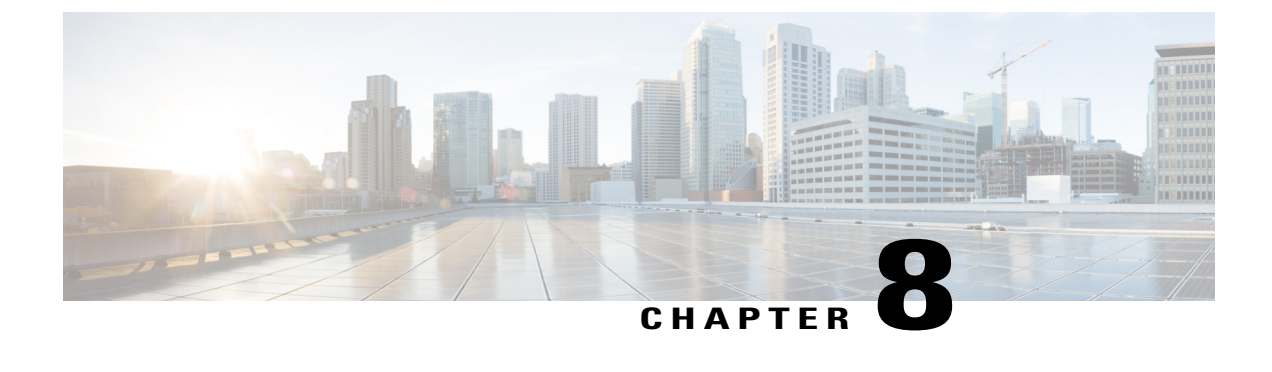

# **Using Puppet Agent with Cisco NX-OS**

• Using Puppet Agent with Cisco [NX-OS,](#page-82-0) page 69

# <span id="page-82-0"></span>**Using Puppet Agent with Cisco NX-OS**

## **Feature History for Puppet Support**

This table lists the release history for this feature.

#### **Table 14: Feature History for Puppet Support**

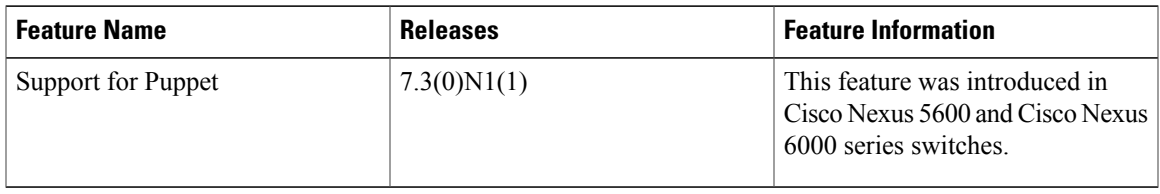

## **About Puppet**

The Puppet software package, developed by Puppet Labs, is an open source automation toolset for managing servers and other resources by enforcing device states, such as configuration settings.

Puppet components include a puppet agent which runs on the managed device (node) and a puppet master (server) that typically runs on a separate dedicated server and serves multiple devices. The operation of the puppet agent involves periodically connecting to the puppet master; which in turn compiles and sends a configuration manifest to the agent; the agent reconciles this manifest with the current state of the node and updates state based on differences.

A puppet manifest is a collection of property definitions for setting the state on the device. The details for checking and setting these property states are abstracted so that a manifest can be used for more than one operating system or platform. Manifests are commonly used for defining configuration settings, but they can also be used to install software packages, copy files, and start services.

More information can be found from Puppet Labs:

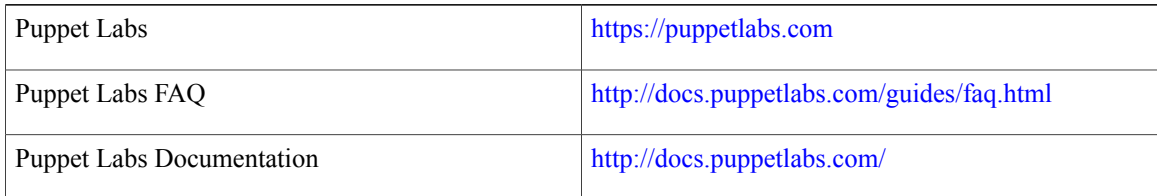

### **Prerequisites**

The following are prerequisites for the Puppet Agent:

- You must have a Cisco device and operating system software release that supports the installation.
	- ◦Cisco Nexus 5600 Series switch.
	- ◦Cisco Nexus 6000 Series switch.
	- ◦Cisco NX-OS release 7.3(0)N1(1) or later for Cisco Nexus 5600 and Cisco Nexus 6000 series switches.
- Puppet agents cannot run natively on Cisco Nexus 5600 and Cisco Nexus 6000. Instead, they run in a special virtual environment called the Open Agent Container (OAC). For information on how to install OAC on your switch, refer to the chapter *Open Agent Container*.
- You must have Puppet Master server with Puppet 4.0 or later.
- You must have Puppet Agent 4.0 or later.
- You must have ciscopuppet module 1.1.0 or later.

## **Puppet Agent NX-OS Environment**

The puppet agent software must be installed in a Linux environment on the Cisco Nexus platform:

• Open Agent Container (OAC):

It is a 32-bit CentOS 6.6 based container that is targeted to specifically allow Puppet and Chef Agents on Nexus platforms. Although the container will have the ability to provide a "bash" shell, it will restrict the applications that can be installed in the Container.

You have to download and install OAC on your device before you install the Puppet client on the device. For information on how to download and install OAC, refer to the chapter Open Agent [Container,](#page-72-0) on page 59.

The following provide information about agent software download, installation and setup:

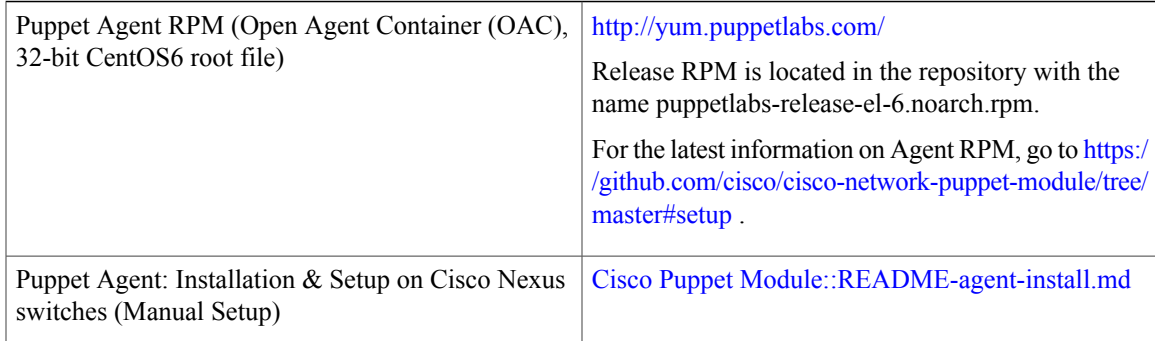

## **ciscopuppet Module**

The **ciscopuppet** module is a Cisco developed open-source interface between the abstract resources configuration in a puppet manifest and the specific implementation details of the Cisco Nexus NX-OS operating system and platform. This module is installed on the puppet master and is required for puppet agent operation on Cisco Nexus switches.

The **ciscopuppet** module is available on Puppet Forge. For more information about ciscopuppet module location and setup instructions, see:

<https://forge.puppetlabs.com/puppetlabs/ciscopuppet>

The following table contains links to documents that provide additional information about ciscopuppet module:

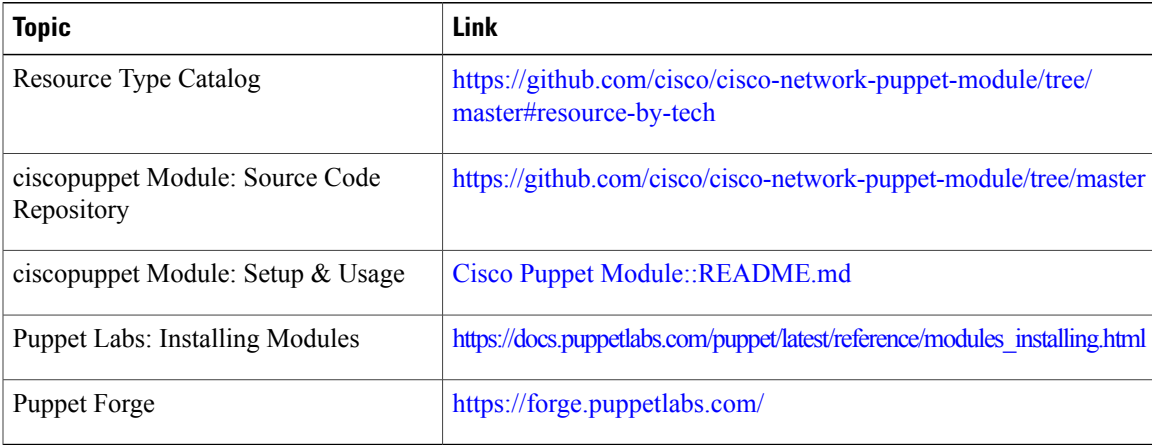

 $\mathbf I$ 

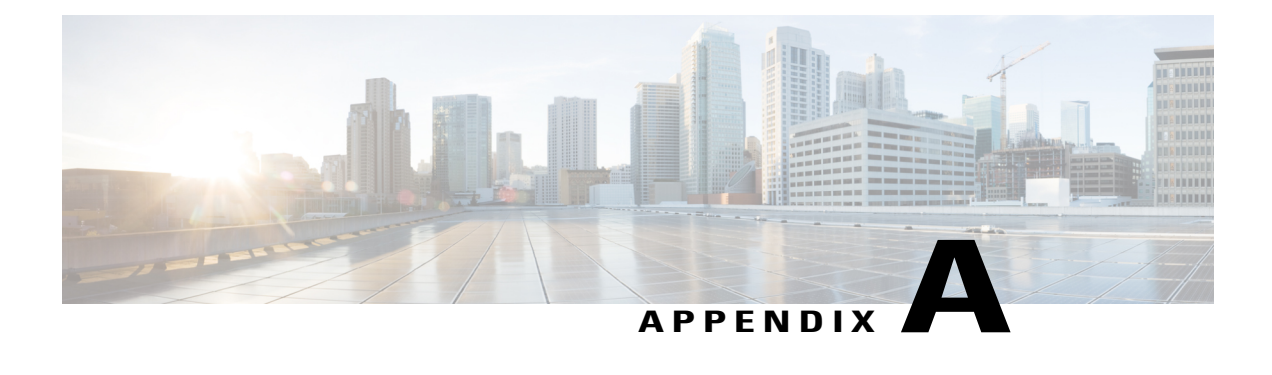

# **NX-API Response Codes**

• Table of NX-API [Response](#page-86-0) Codes, page 73

# <span id="page-86-0"></span>**Table of NX-API Response Codes**

When the request format is in XML or JSON format, the following are the possible NX-API errors, error codes, and messages of an NX-API response.

**Note**

The standard HTTP error codes are at the Hypertext Transfer Protocol (HTTP) Status Code Registry (http://www.iana.org/assignments/http-status-codes/http-status-codes.xhtml).

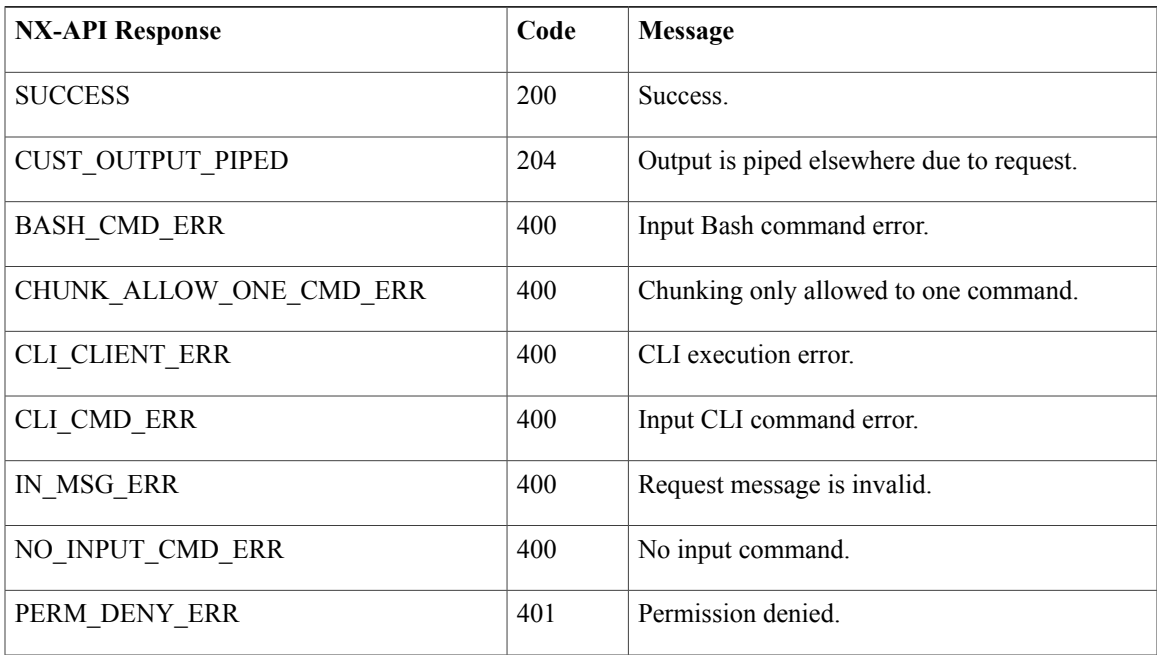

#### **Table 15: NX-API Response Codes**

I

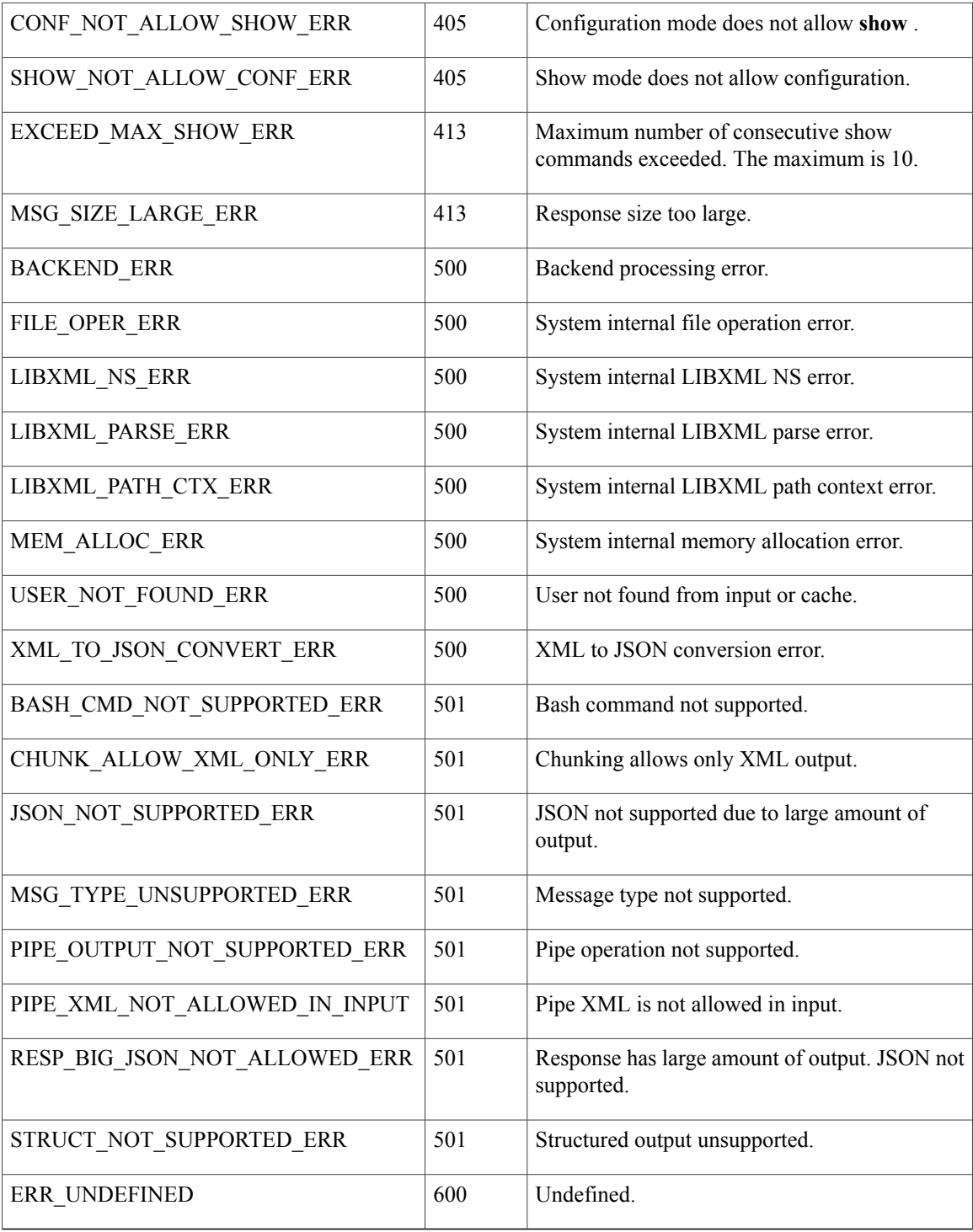

 $\mathbf I$ 

## **NX-API Response Codes for JSON-RPC Requests**

When the request format is JSON-RPC, the following are the possible NX-API errors, error codes and messages of an NX-API response.

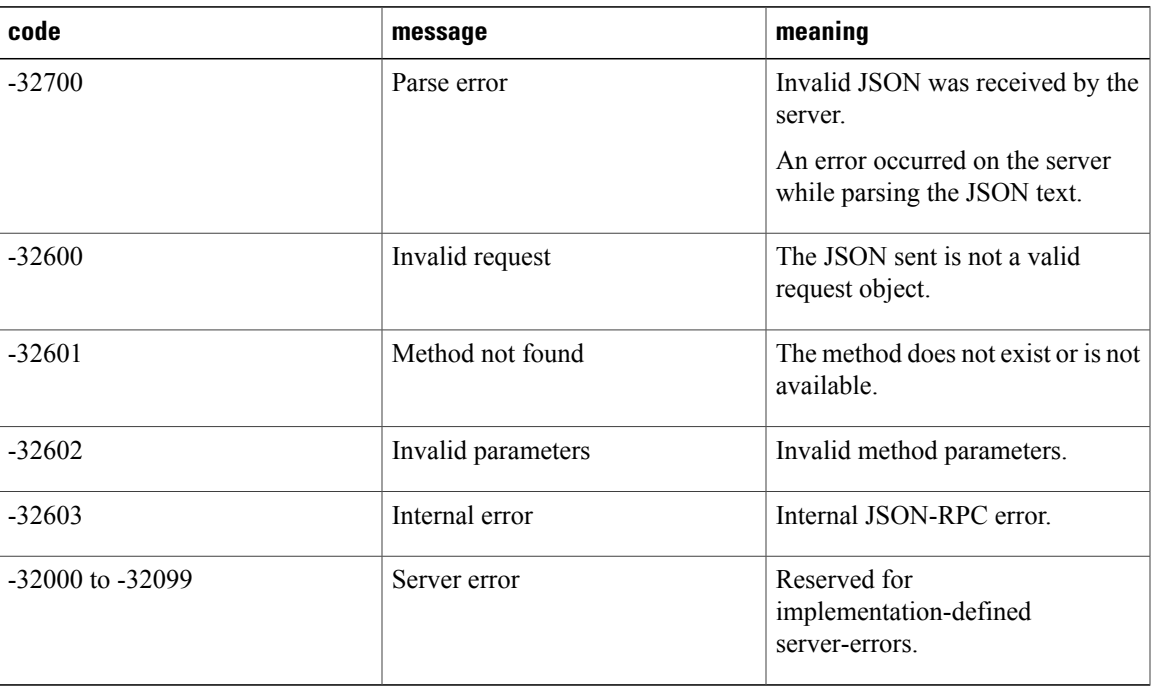

 $\mathbf I$ 

 **Cisco Nexus 5000 and 6000 Series NX-OS Programmability Guide**